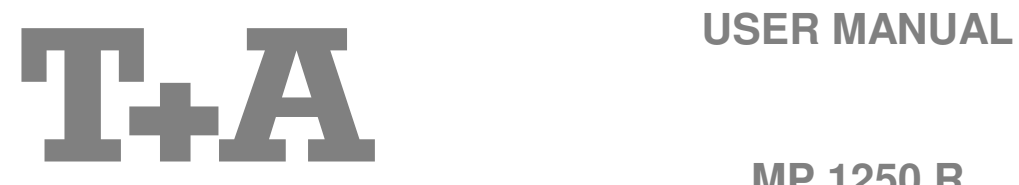

**MP 1250 R** 

#### **Welcome.**

We are delighted that you have decided to purchase a **T.A** product. With your new MP 1250 R you have acquired a top-quality piece of equipment which has been designed and developed with the wishes of the audiophile music lover as absolute top priority.

This system represents our very best efforts at designing practical electronic equipment incorporating solid quality, userfriendly operation and a specification and performance which leaves nothing to be desired.

All these factors contribute to a piece of equipment which will satisfy your highest demands and your most searching requirements for a period of many years. All the components we use meet the German and European safety norms and standards which are currently valid. All the materials we use are subject to painstaking quality monitoring.

At all stages of production we avoid the use of substances which are environmentally unsound or potentially hazardous to health, such as chlorine-based cleaning agents and CFCs.

We also aim to avoid the use of plastics in general, and PVC in particular, in the design of our products. Instead we rely upon metals and other non-hazardous materials; metal components are ideal for recycling, and also provide effective electrical screening.

Our robust all-metal cases exclude any possibility of external sources of interference affecting the quality of reproduction. From the opposite point of view our products' electro-magnetic radiation (electro-smog) is reduced to an absolute minimum by the outstandingly effective screening provided by the metal case.

We would like to take this opportunity to thank you for the faith you have shown in our company by purchasing this product, and wish you many hours of enjoyment and sheer listening pleasure with your **MP 1250 R**.

# T+A elektroakustik GmbH & Co KG

All the components we use meet the European safety norms and standards which are currently valid. The ope-<br>ration instructions, the connection guidance and the safety notes are for your own good - please read them<br>carefull carefully and observe them at all times.

This product complies with the Low Voltage Directive (73/23/EEC), EMV Directives (89/336/EEC, 92/31/EEC) and CE Marking Directive (93/68/EEC).

### **Contents**

### **Operation**

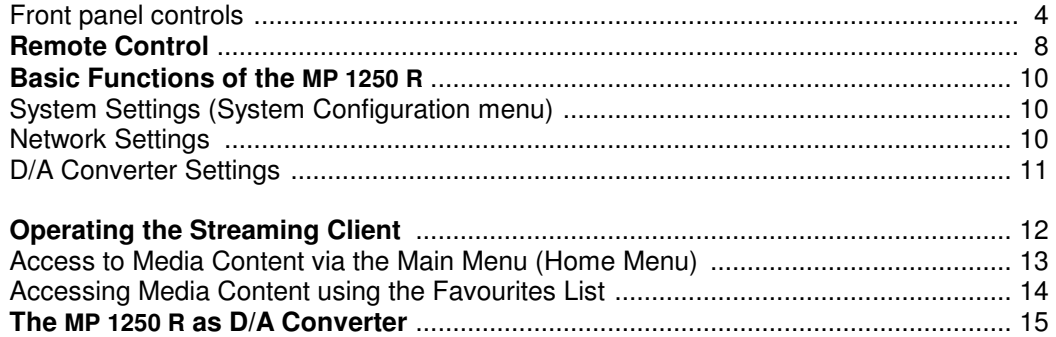

### **Using the system for the first time**

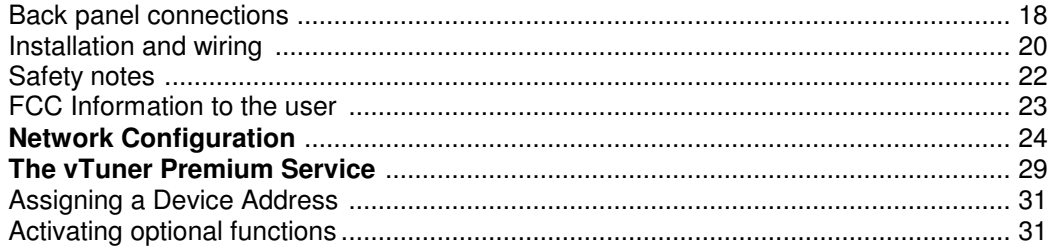

### **General**

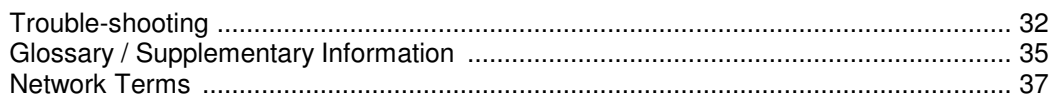

### **Appendix**

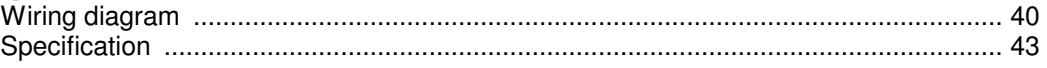

### **About these instructions**

All the controls and functions of the **MP 1250 R** which are frequently used are described in the first section of these operating instructions.

The second part - **'Basic settings, Installation, Using the system for the first time'** covers connections and settings which are very seldom required; they are generally required only when the machine is set up and used for the first time. Here you will also find a detailed description of the network settings required for connecting the **MP 1250 R** to your home network.

### **Symbols used in these instructions**

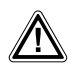

#### **Caution!**

Text passages marked with this symbol contain important information which must be observed if the machine is to operate safely and without problems.

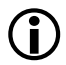

 This symbol marks text passages which provide supplementary notes and background information; they are intended to help the user understand how to get the best out of the machine.

**Kursiv** Technical terms printed in italics are explained in detail at the end of the instructions.

### **Front panel controls**

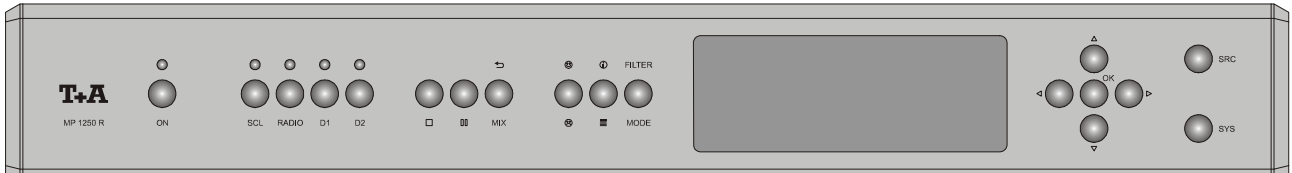

All the important functions of the **MP 1250 R** can be operated using the buttons on the front panel. Direct-acting buttons are provided for fundamental functions such as source select and track select. Functions used not frequently are operated by menues which can be accessed by the  $\frac{\text{c}}{\text{sec}}$  /  $\frac{\text{c}}{\text{c}}$  buttons.

All information relating to the machine's state, the current track and the associated transmitting station are displayed on the integral screen. The main information is displayed in a larger font to be readable more easily. The following section explains the functions of the buttons on the machine, and the information provided on the screen.

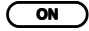

#### (**On / Off switch**)

A brief press on the  $\overline{ \circ \ }$  button switches the unit on and off. When the machine is switched on, the green indicator light above the button glows.

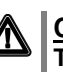

**A** Caution!<br>The mains button is not a mains isolation switch. Even when the green LED **is not glowing, some parts of the machine are still connected to mains voltage. If the machine is not to be used for a long period, we recommend that you isolate it from the mains by pulling out the plug at the wall socket.** 

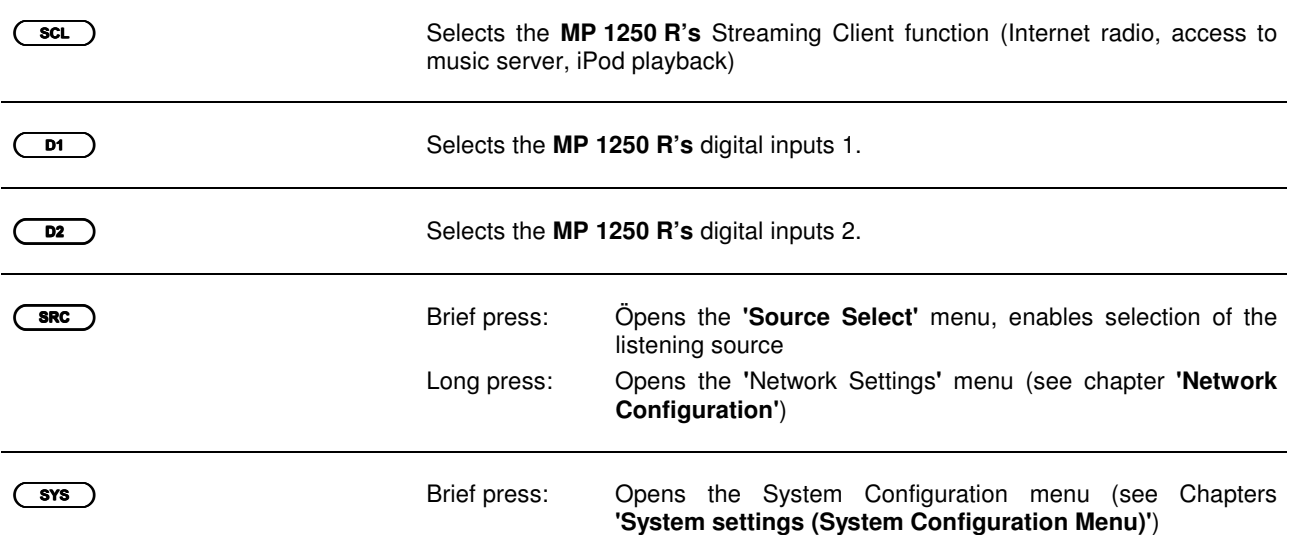

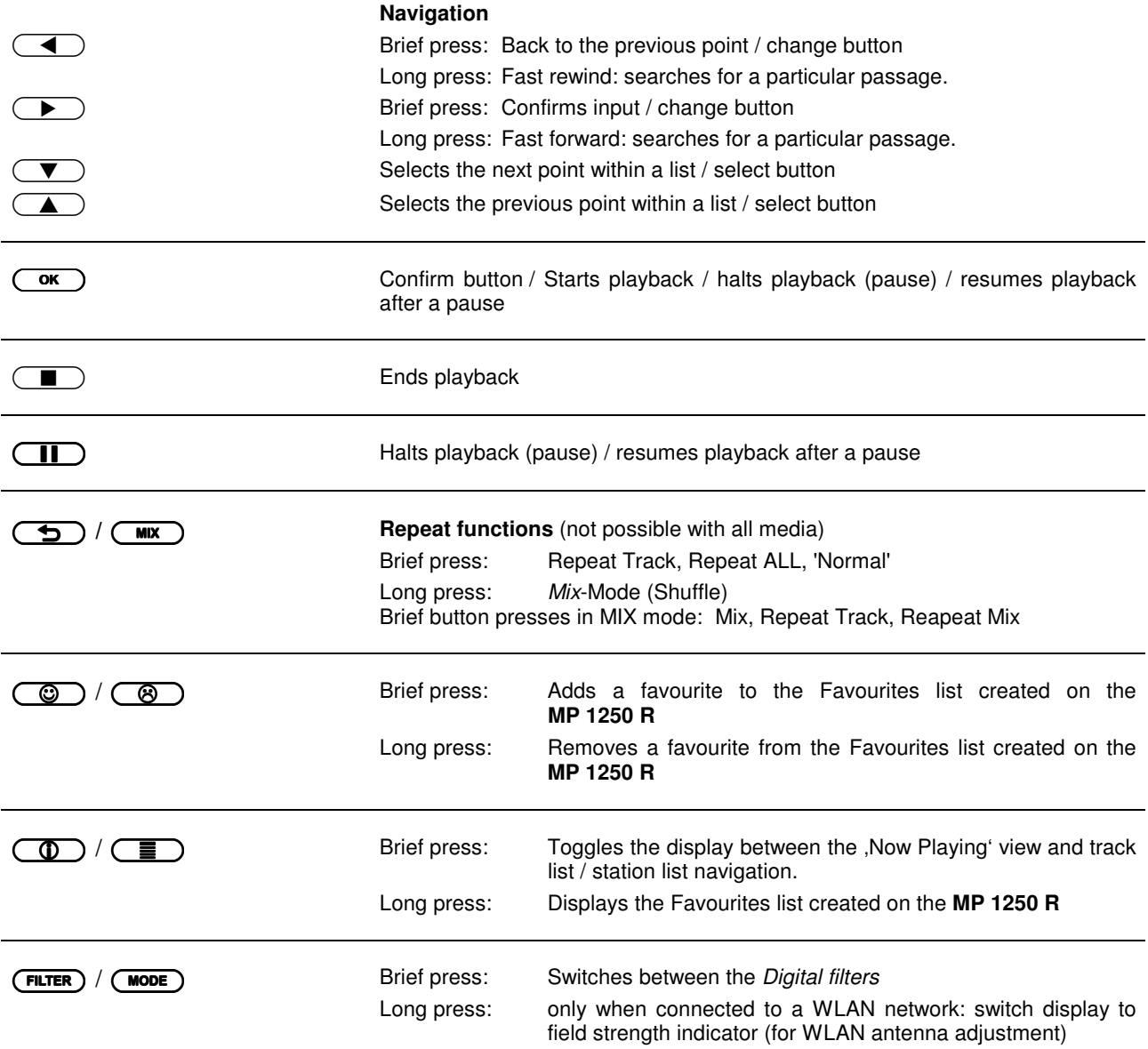

**Display** All information relating to machine status, the current music track and navigation in lists is displayed on the **MP 1250 R's** graphic screen. The display is context-sensitive, and varies in part according to the capabilities and facilities of the service to which you are currently listening.

> The most important pieces of information are displayed in a bigger font. Additional information is displayed by symbols. The meaning of the symbols is explained in the table further down below.

e. g.

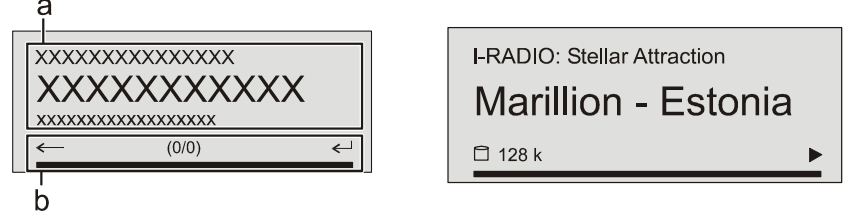

 The screen functions and symbols vary according to the currently active function (SCL, Digital IN), and according to the type of music being played. Please see the following chapters for a detailed explanation of the screen displays.

The basic areas of the screen:

- Display field (a) shows information relating to the piece of music being played. The essential information is displayed enlarged in the main line.
- The bottom line (b) displays supplementary context-sensitive information and operating notes:

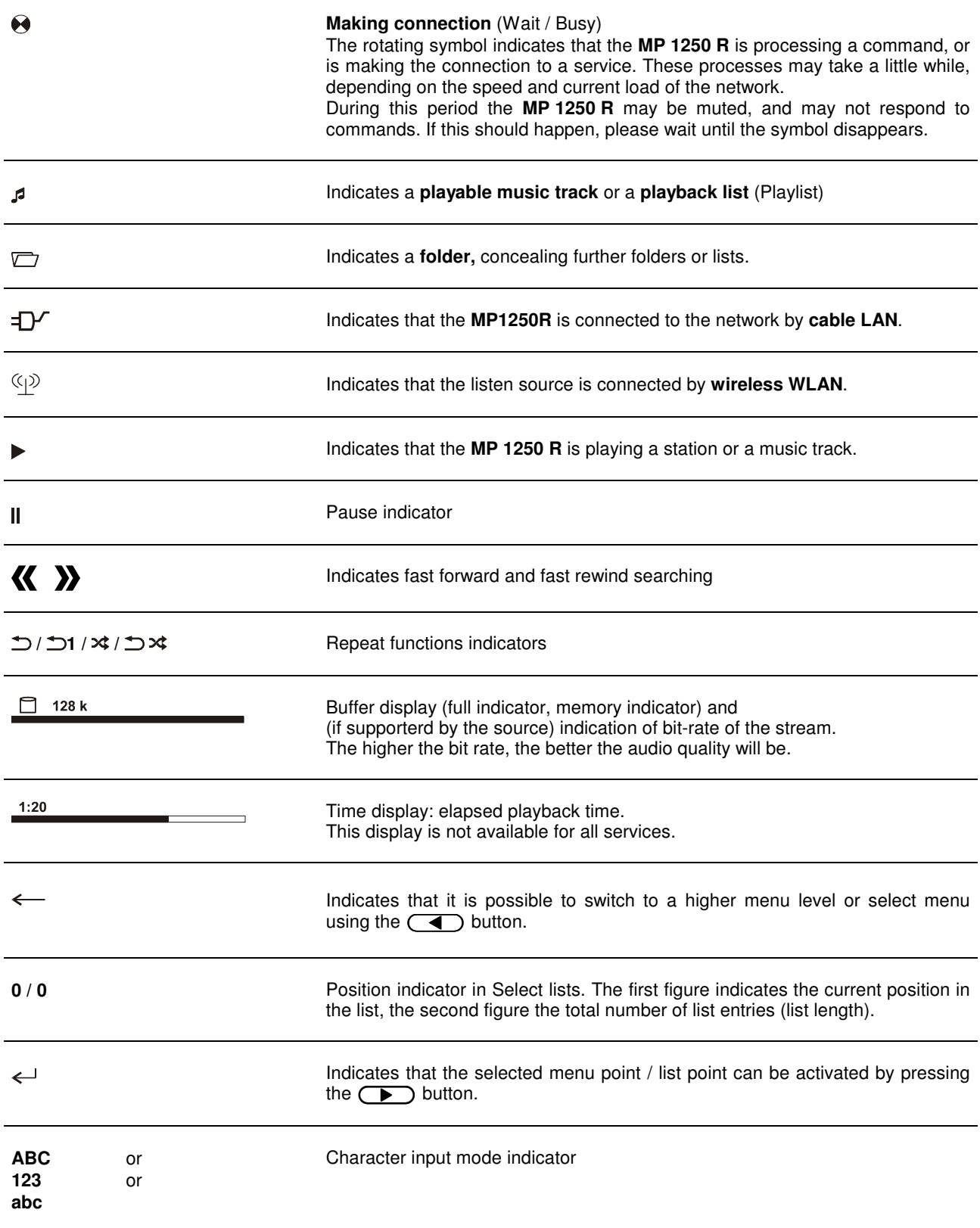

### **Remote Control**

#### **General Information**

In general terms the remote control buttons have the same function as the corresponding buttons on the **MP 1250 R's** front panel.

The following tables show the remote control buttons and their functions when operating the machine.

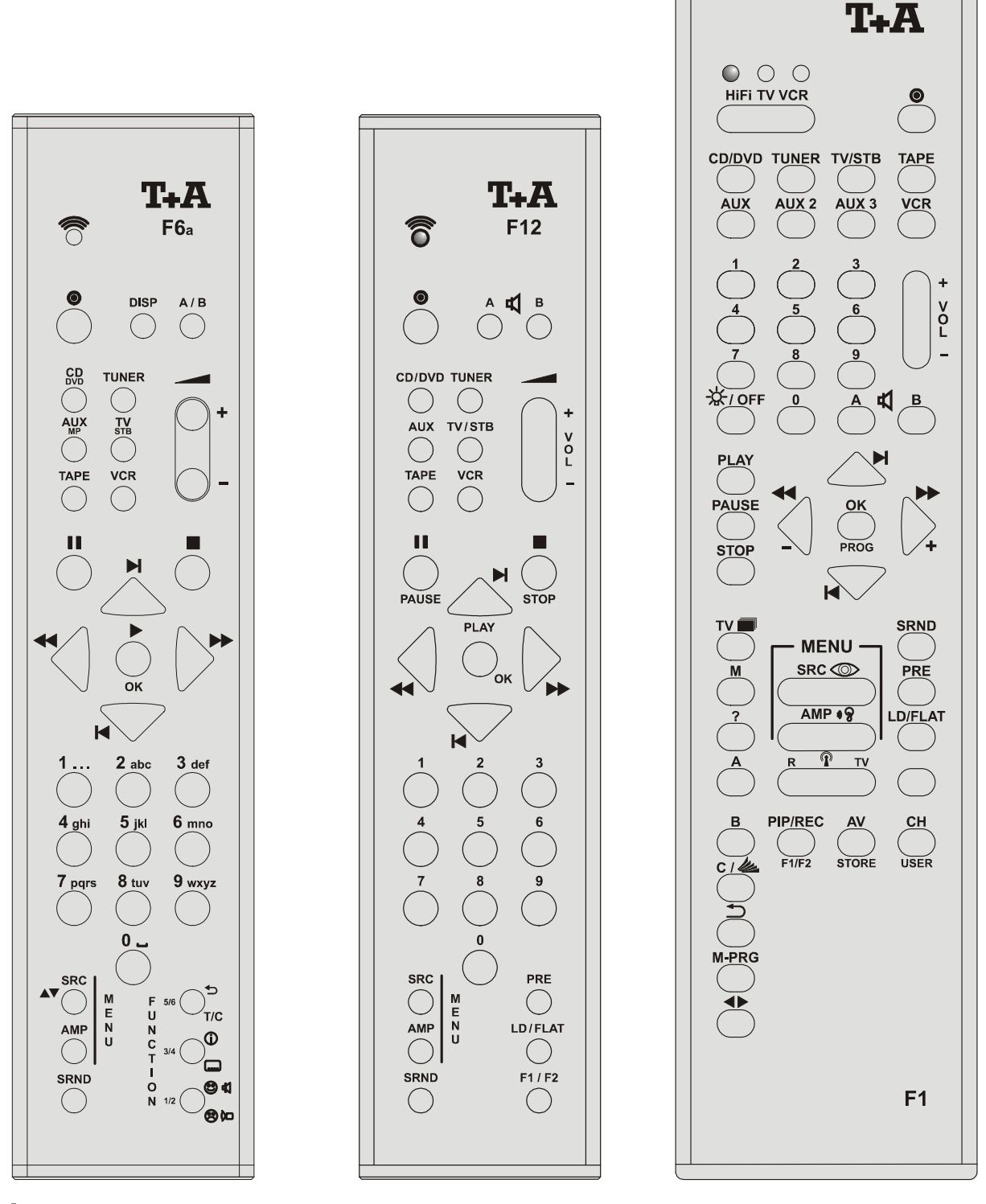

**T** For the remote control handsets F11 and F12 a sticker with the alpha-numeric symbols is supplied with the accessories of the **MP 1250 R** to convert the printing of the number block to the F6a print.

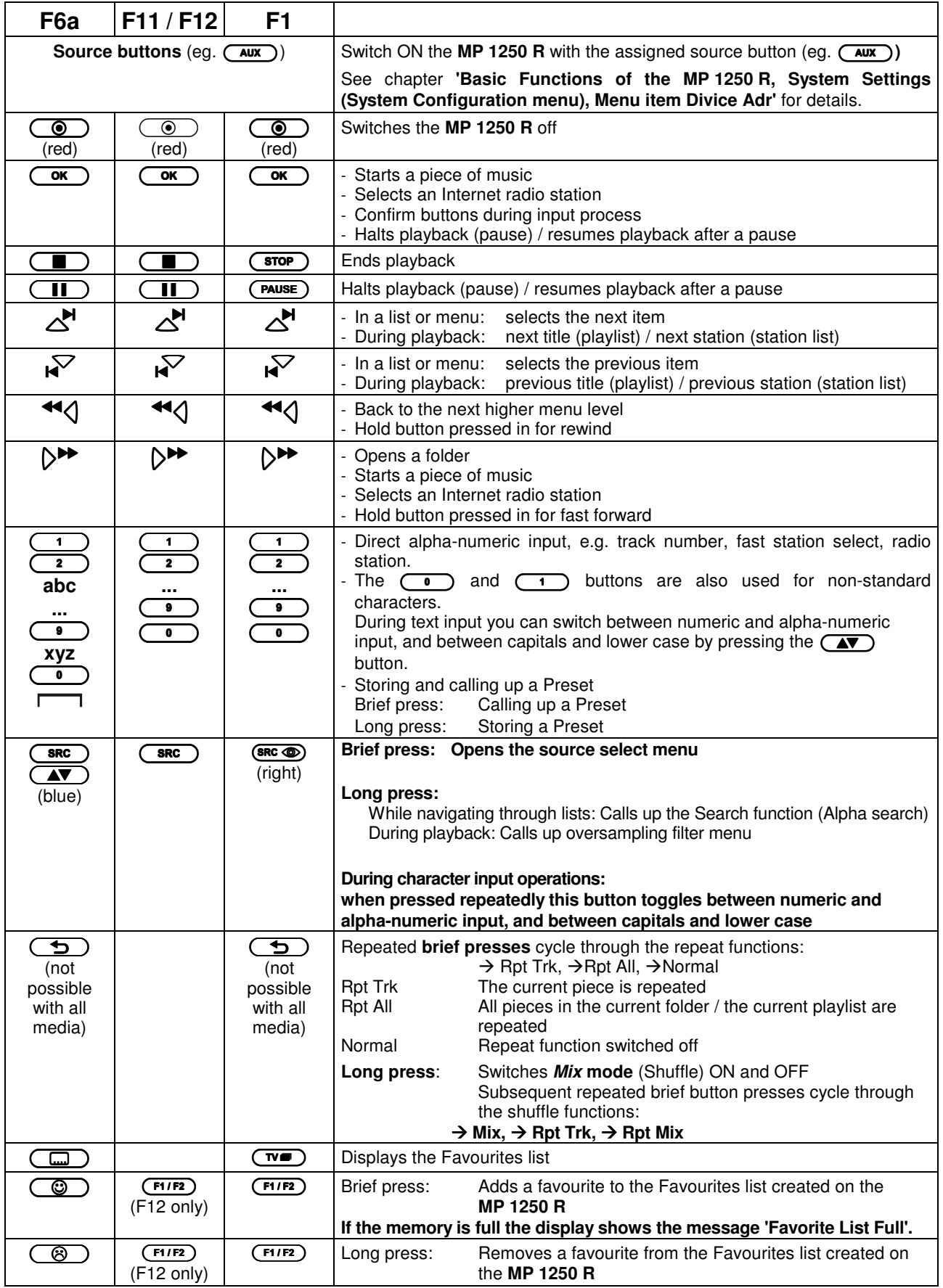

### **Basic Functions of the MP 1250 R**

There are a few basic functions of the **MP 1250 R** which are always available regardless of the selected source (Streaming Client, …). For example, these include the System Configuration menu, in which device settings such as screen brightness and language can be carried out.

#### **System Settings (System Configuration menu)**

In the System Configuration menu general device settings are adjusted. This menu is described in detail in the following chapter.

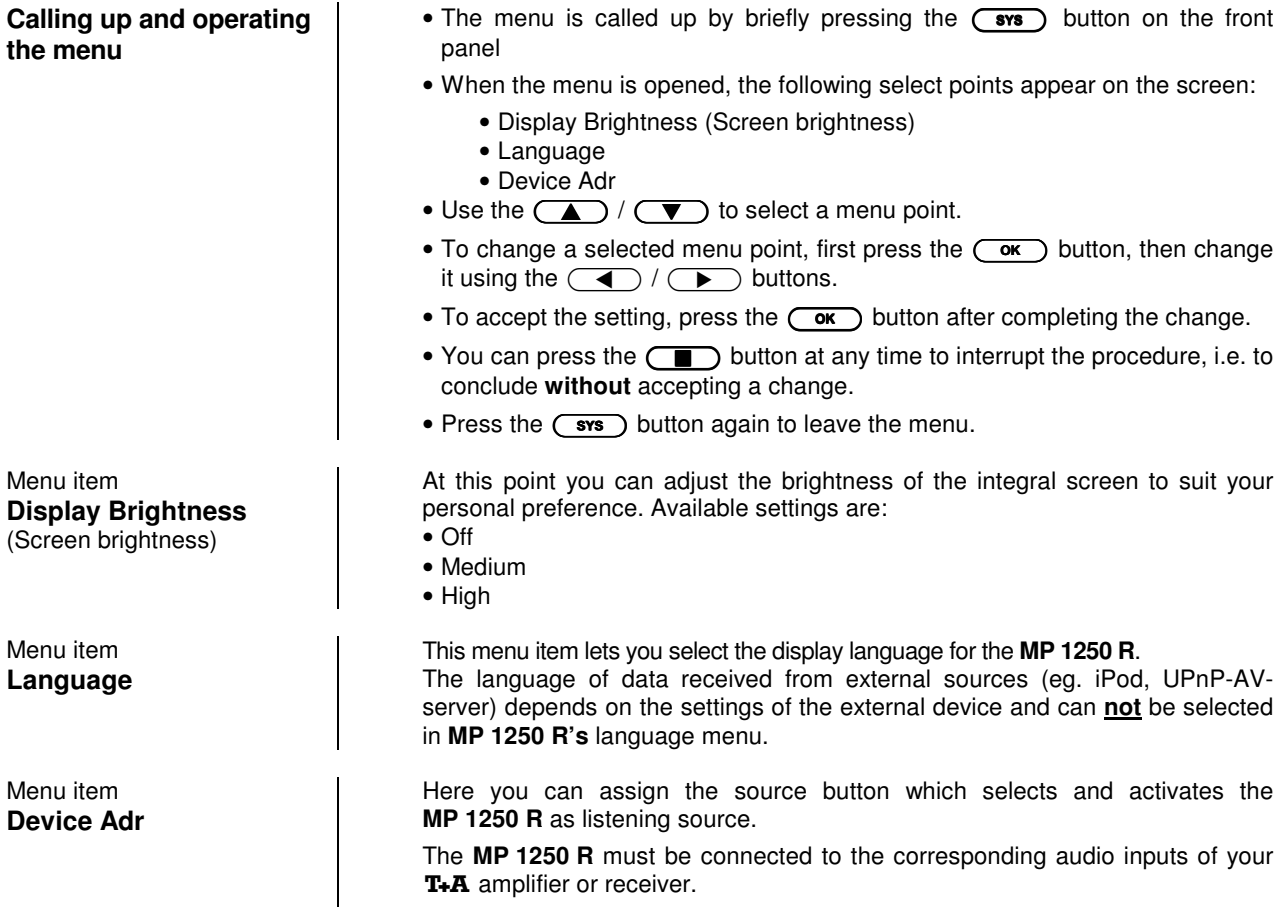

#### **Network Settings**

With this menu the network settings are adjusted. This is necessary only when installing and setting up the **MP 1250 R** or if your home network shall be reconfigured.

The operation of this menu is described in detail in the chapter **Installation / Using the system for the first time, Network Configuration**.

**Entering the network settings menu**

• To enter this menu keep the  $\overline{(-\text{sys})}$ -button on the front panel pressed until the menu opens on the display.

#### **D/A Converter Settings**

A number of special settings are available for the **MP 1250 R's** D/A converter; they are designed to fine-tune the characteristics of your amplifier to suit your listening preferences.

To enter the D/A converter options press the  $(FILTER)$  button on the front panel briefly.

Alternatively you can enter the D/A converter options by a long press on the **(sec)** button of the remote control.

This action opens a set-up window in which the various options are displayed.

- Now use the  $\Box$  /  $\Box$  buttons to select a set-up option.
- In each case the displayed option can be altered using the  $\left(\begin{array}{c} \bullet \\ \bullet \end{array}\right)$  /  $\left(\begin{array}{c} \bullet \\ \bullet \end{array}\right)$ buttons.
- If no further action is taken for a period of a few seconds, the set-up window disappears again from the screen.

 Pressing this button causes the currently active digital filter to be displayed on the screen for a period of about one second, e. g.: **'FIR lang'**.

During this period pressing the  $\left(\begin{array}{c} \bullet \\ \bullet \end{array}\right)$  button repeatedly calls up and selects the five available digital filters in turn. For more information on filters please refer to the Section **'Glossary / Supplementary Information, Digital filters'**.

#### **Note:**

A continuously glowing code number (**1** ... **4**) on the screen indicates the active filter.

 At this point it is possible to toggle between normal and inverted phase in the signal.

With particular instruments or voices the human ear is certainly capable of detecting whether absolute phase is correct or not. However, absolute phase is not always correctly recorded. The problem can be corrected by pressing this button to invert the signal (i.e. turn it through 180°).

The correction is carried out at the digital level, and has absolutely no adverse effect on sound quality.

**D/A set-up option OVS**  (not with iPod and Tuner)

**Calling up and operating the D/A converter options**

**D/A set-up option Output**  (not with iPod and Tuner)

### **Operating the Streaming Client**

**General Information on the Streaming Client** 

The **T+A MP 1250 R** includes what is known as a 'Streaming Client'. This is a new class of playback devices for media content, providing a means of playing music which is stored on a vast variety of sources. These sources may be an iPod or a USB hard disc connected directly to the **MP 1250 R**, but they may also be thousands of miles away (e.g. Internet radio station). The Streaming Client can access such remote sources via a home network and the Internet.

The network configuration is explained in the Chapter **'Network Con-figuration'**.

The **MP 1250 R's** Streaming Client can access the following sources:

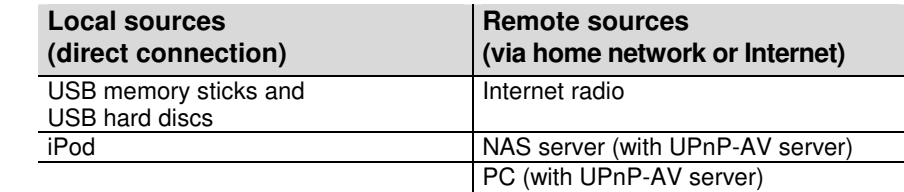

The media content formats which the **MP 1250 R** can reproduce are very wideranging, and extend from compressed formats such as MP3, WMA, AAC and OGG Vorbis to high-quality non-compressed data formats such as FLAC and WAV, which are thoroughly audiophile in nature. A full listing of all possible data and playlist formats is included in the Specification, which you will find in the Appendix to these instructions.

Since virtually no read or data errors occur when electronic memory media are accessed, the potential reproduction quality is even higher than that of CD. The quality level may even exceed that of SACD and DVD-Audio.

**Select Lists The music content to be played is chosen from Select Lists. These lists are** operated using the navigation buttons (cursor buttons) which you will find on the remote control handset and on the front panel. All content can be accessed via the main menu. Internet Radio in particular offers a huge number of stations, which can result in long searches or periods of navigation. We therefore recommend that you store your preferred stations in a **Favourites**  List, as this makes them easy and fast to access, with no protracted searching. It is also possible to store Internet radio stations as **Presets**, just as you do with normal radio; they can then be called up directly just by entering a number.

> The media content can be listed according to various criteria - Internet radio stations e.g. by country of origin, genre or alphabetical, music from media servers e.g. by artiste, album, track, genre, etc.

The exact form of the displayed list and the preparation of the content also depend to a large extent on the capabilities of the server, i.e. the full facilities of the **MP 1250 R** cannot be exploited with all servers or media. You may therefore find that in many cases not all the functions described in these instructions can be used.

## **Access to Media Content via the Main Menu (Home Menu)**

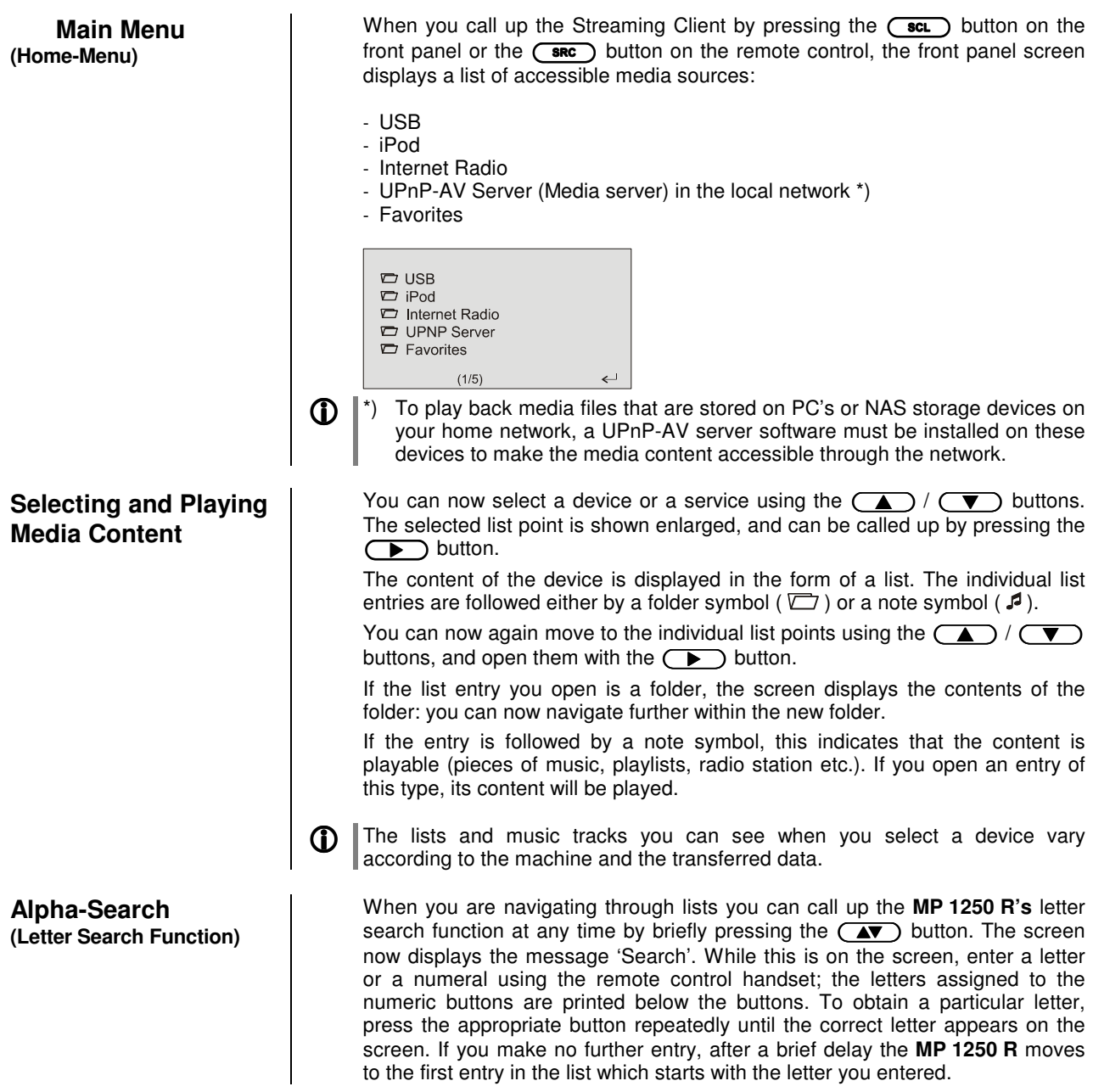

#### **Accessing Media Content using the Favourites List**

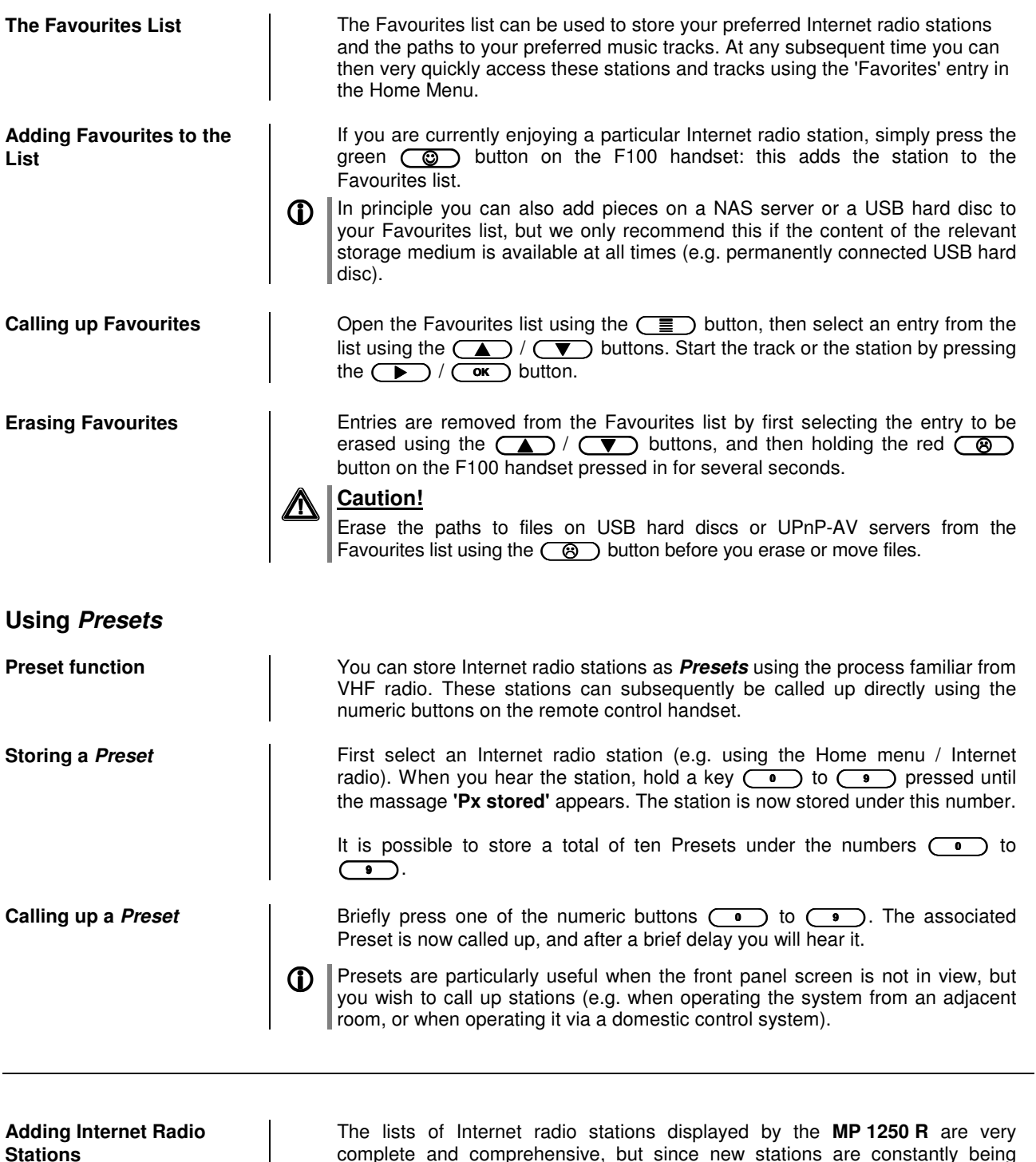

complete and comprehensive, but since new stations are constantly being added you may find that one of your favourite stations is not (yet) included in the Select lists. In this case you can add the stations using the vTuner service (see also the

Chapter **'vTuner Premium Service'**). The station added can then be accessed from the **MP 1250 R's** main menu under the Internet Radio / Added Stations point.

### **The MP 1250 R as D/A Converter**

**General Information on D/A Converter Operation**  The **T+A MP 1250 R** can be used as a high-quality D/A converter for other devices such as satellite receiver, digital radio etc. which are fitted with poorquality converters or no converter at all. The **MP 1250 R** features two digital inputs on the back panel to allow this usage.

**D** Devices with an electrical co-axial output or an optical light-pipe output can be connected to the digital inputs of the **MP 1250 R**. The **MP 1250 R** accepts digital stereo signals conforming to the S/P-DIF norm, with sampling rates of 32  $\mathbb{I}$  to 96 kHz.

#### **D/A Converter Operation**

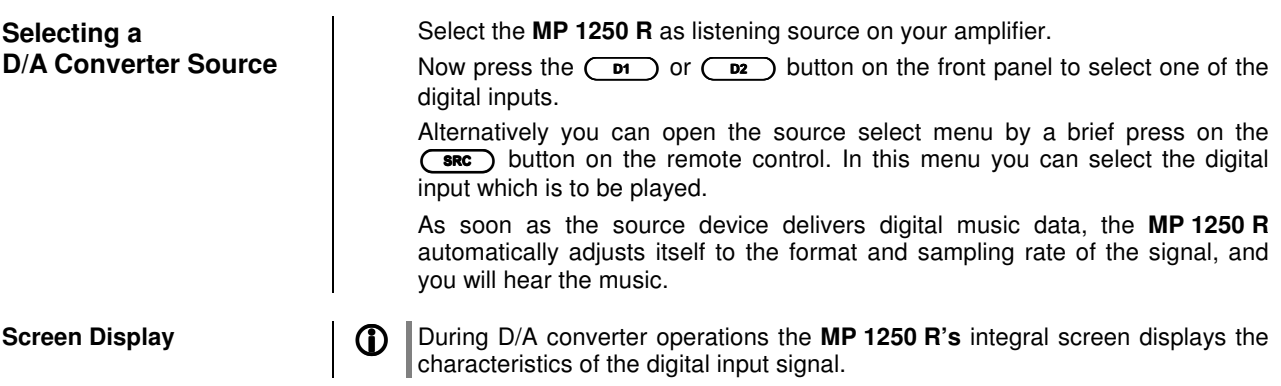

# **Installation Using the system for the first time Safety notes**

This section describes all those matters which are of fundamental importance when setting up and first using the equipment. This information is not relevant in daily use, but you should nevertheless read and note it before using the equipment for the first time.

# **Back panel connections**

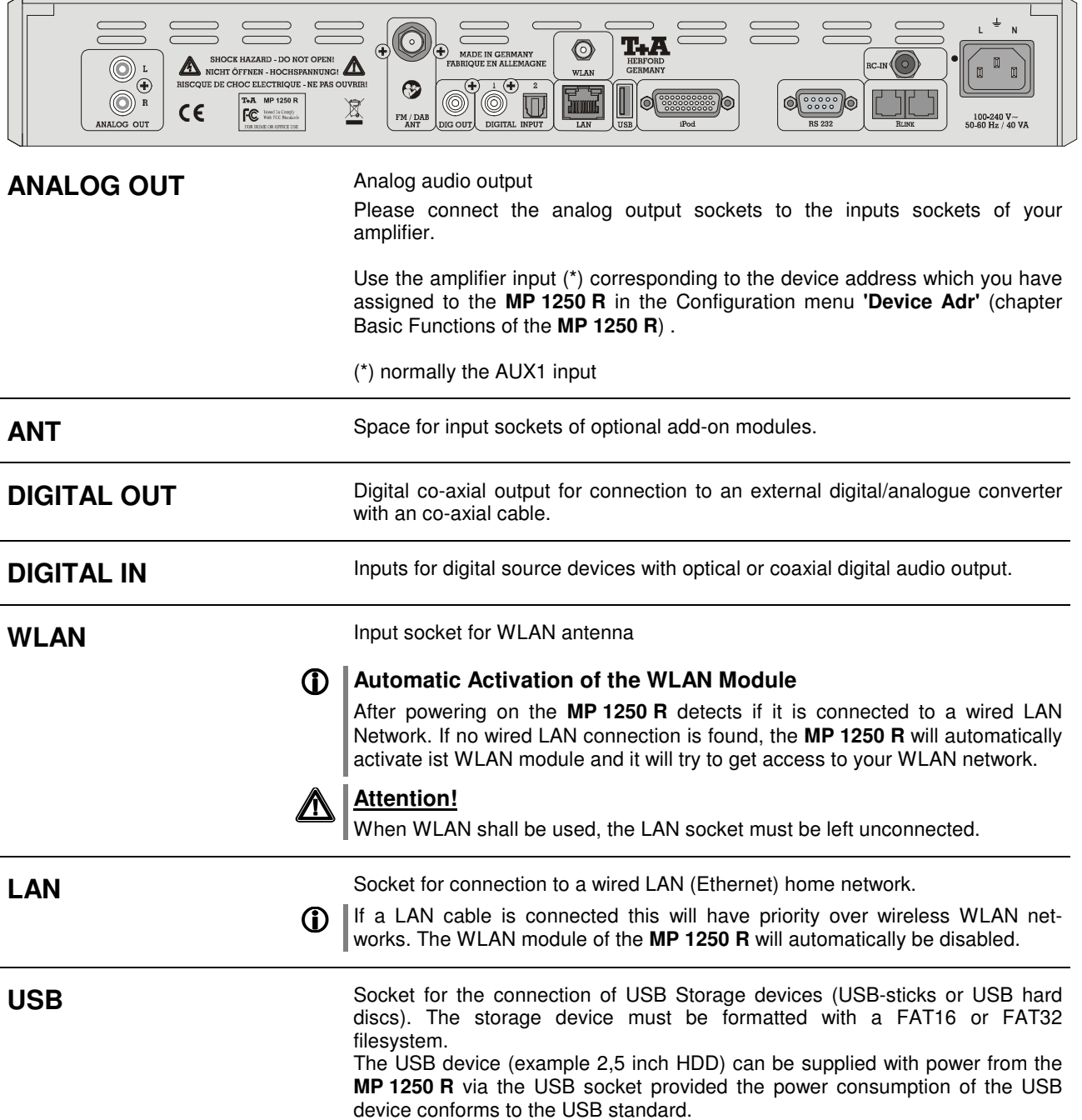

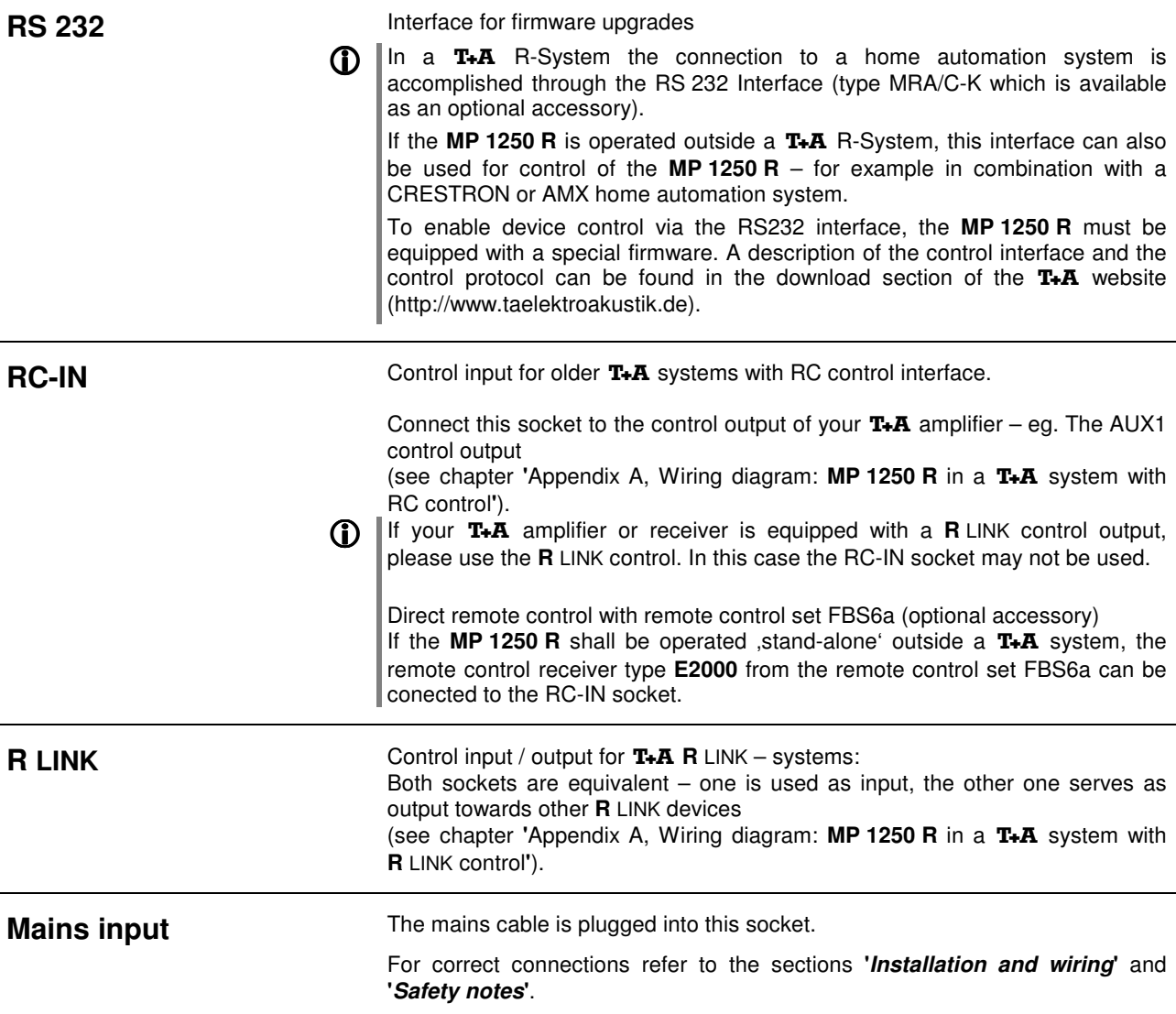

### **Installation and wiring**

Carefully unpack the **MP 1250 R** and store the original packing materials carefully. The carton and packing are specially designed for this unit and will be needed again if you wish to move the equipment at any time.

Please be sure to read the safety notes in these instructions.

If the unit gets very cold (e. g. when being transported), condensation may form inside it. Please do not switch it on until it has had plenty of time to warm up to room temperature, so that any condensation evaporates completely.

Before placing the unit on a sensitive surface, please check the compatibility of the lacquer and the unit's feet at a non-visible point.

The unit should be placed on a rigid, level base. When placing the unit on resonance absorbers or de-coupling components make sure that they do not compromise the stability of the unit.

The quality and characteristics of the base on which your high-quality Hi-Fi equipment stands define the limits of sound quality which can be achieved. The base surface should be as heavy, rigid, hard and level as possible.

The receiver should be set up in a dry, well-ventilated site, out of direct sunlight and away from radiators.

The unit must not be located close to heat-producing objects or devices, or anything which is heat-sensitive or highly inflammable.

When installing the unit on a shelf or in a cupboard it is essential to provide an adequate flow of cooling air, to ensure that the heat produced by the unit is dissipated effectively. Any heat build-up will shorten the life of the unit and could be a source of danger. Be sure to leave at least 10 cm free space above the unit for ventilation. If the system components are to be stacked then the amplifier must be the top unit. Do not place any object on the top cover.

Mains and loudspeaker cables, and also remote control leads must be kept as far away as possible from signal leads and antenna cables. Never run them over or under the unit.

A complete connection diagram is shown in **'Appendix A'**.

#### **Notes on connections:**

- Be sure to push all plugs firmly into their sockets. Loose connections can cause hum and other unwanted noises.
- When you connect the input sockets of the amplifier to the output sockets on the source devices always connect like to like, i. e. **'R'** to **'R'** and **'L'** to **'L'**. If you fail to heed this then the stereo channels will be reversed.
- To achieve maximum possible interference rejection the mains plug should be connected to the mains socket in such a way that phase is connected to the mains socket contact marked with a dot  $(•)$ . The phase of the mains socket can be determined using a special meter. If you are not sure about this, please ask your specialist dealer.

We recommend the use of the **T+A 'POWER LINE'** ready-to-use mains lead in conjunction with the **'POWER BAR'** mains distribution panel, which is fitted with a phase indicator as standard.

When you have completed the wiring of the system please set the volume control to a very low level before switching the system on.

The screen on the **MP 1250 Rs** should now light up, and the unit should respond to the controls.

 If you encounter problems when setting up and using the amplifier for the first time please remember that the cause is often simple, and equally simple to eliminate. Please refer to the section of these instructions entitled **'Trouble shooting'**.

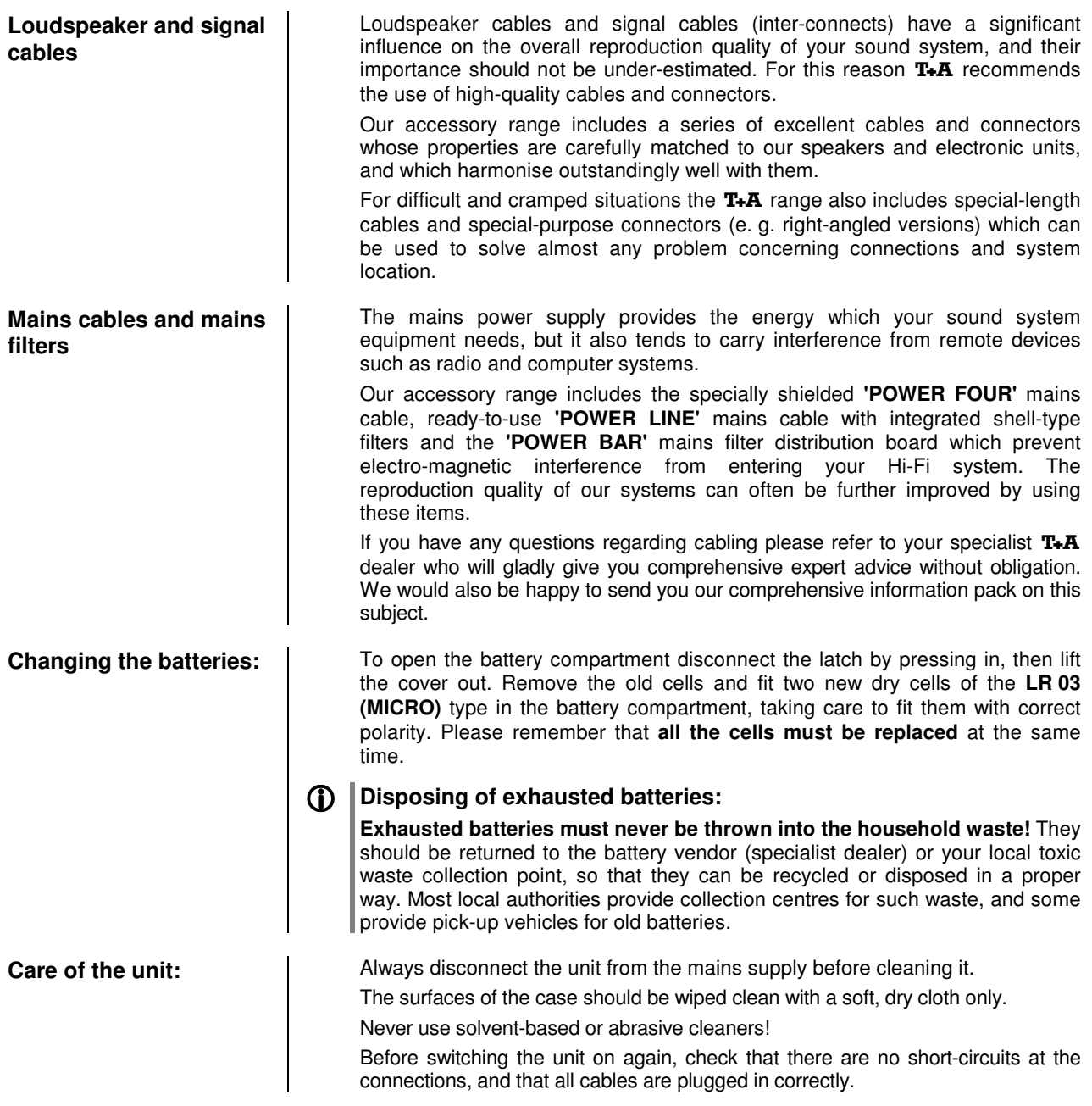

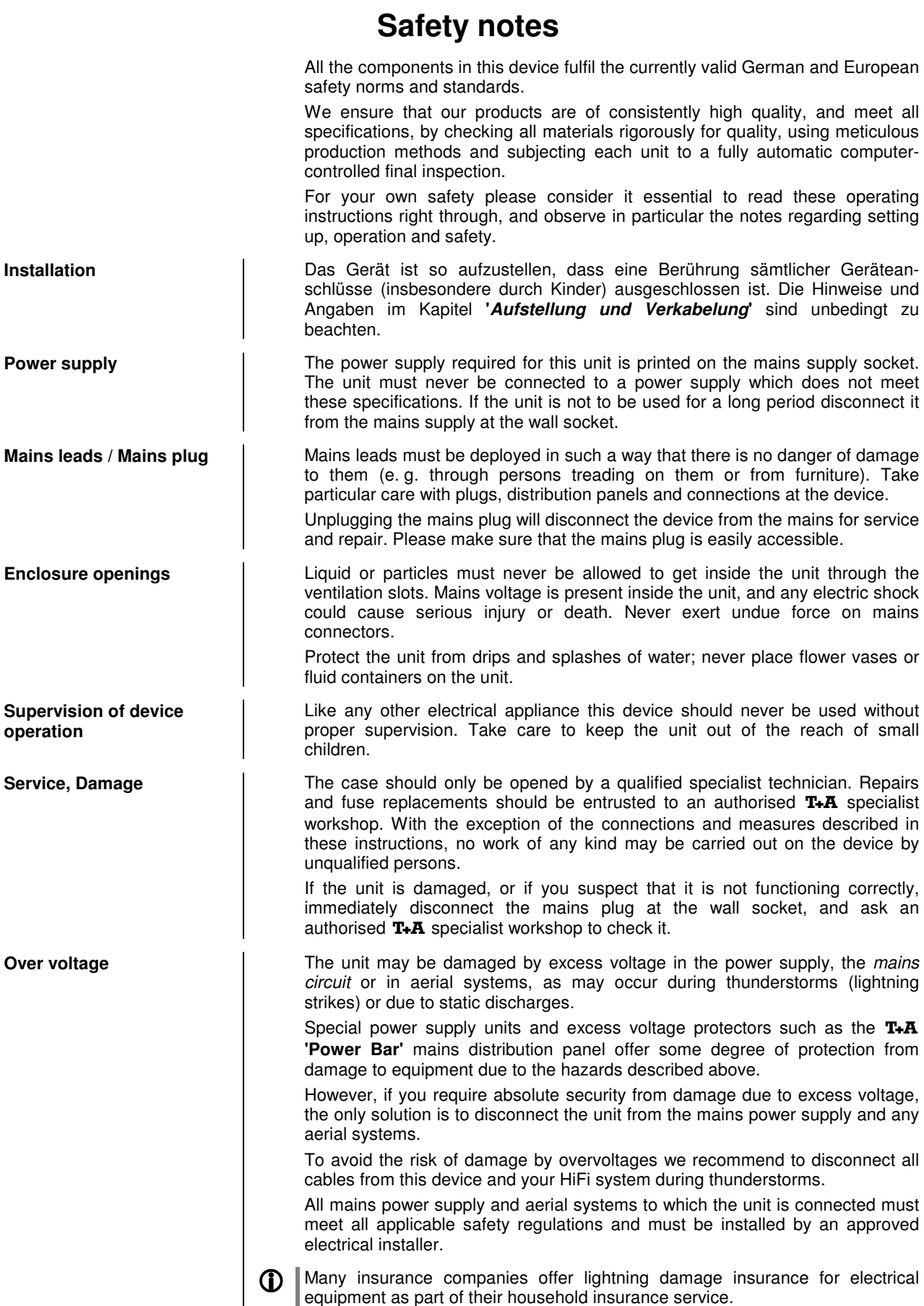

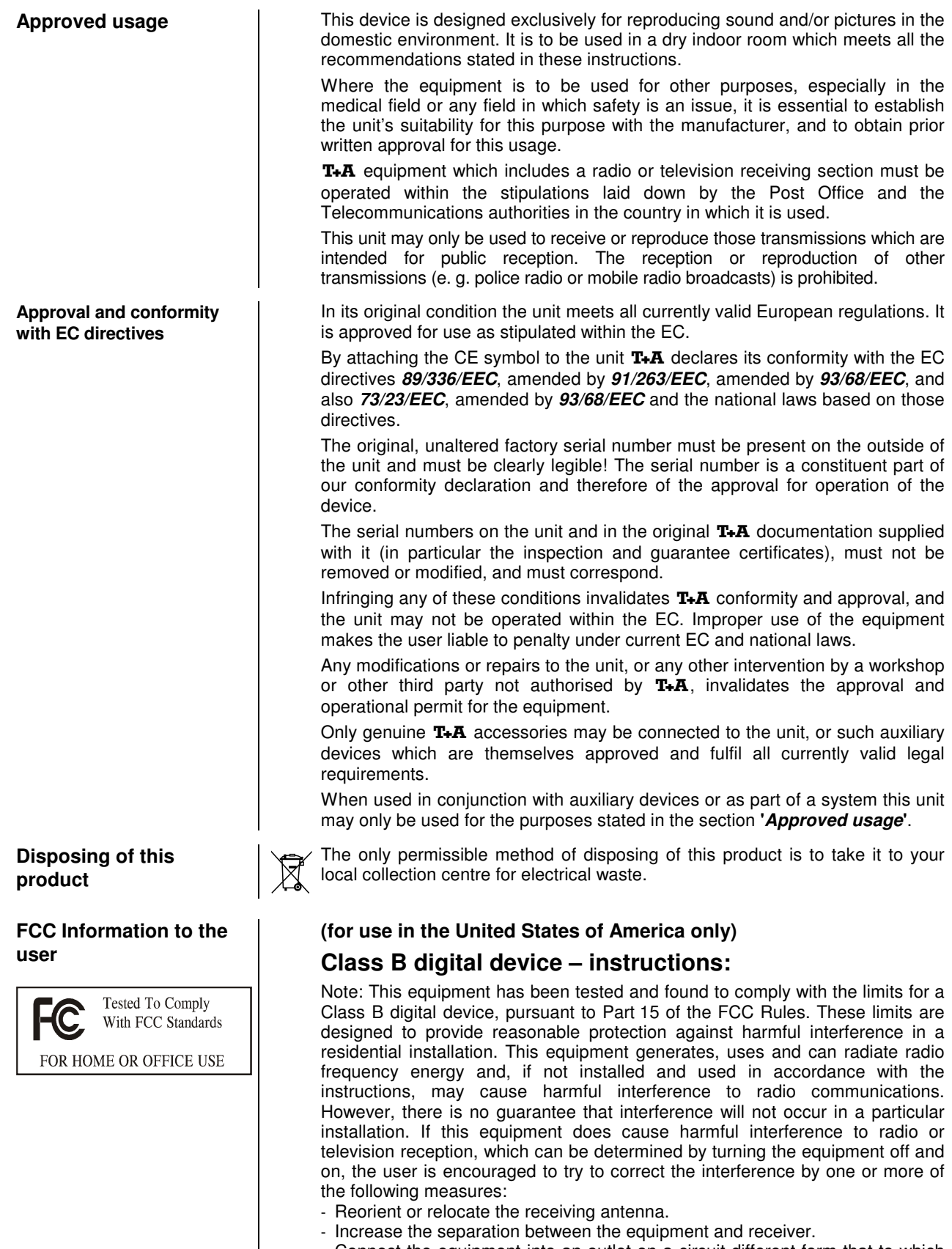

- Connect the equipment into an outlet on a circuit different form that to which the receiver is connected.
- Consult the dealer or an experienced radio/TV technician for help.

#### **Network Configuration**

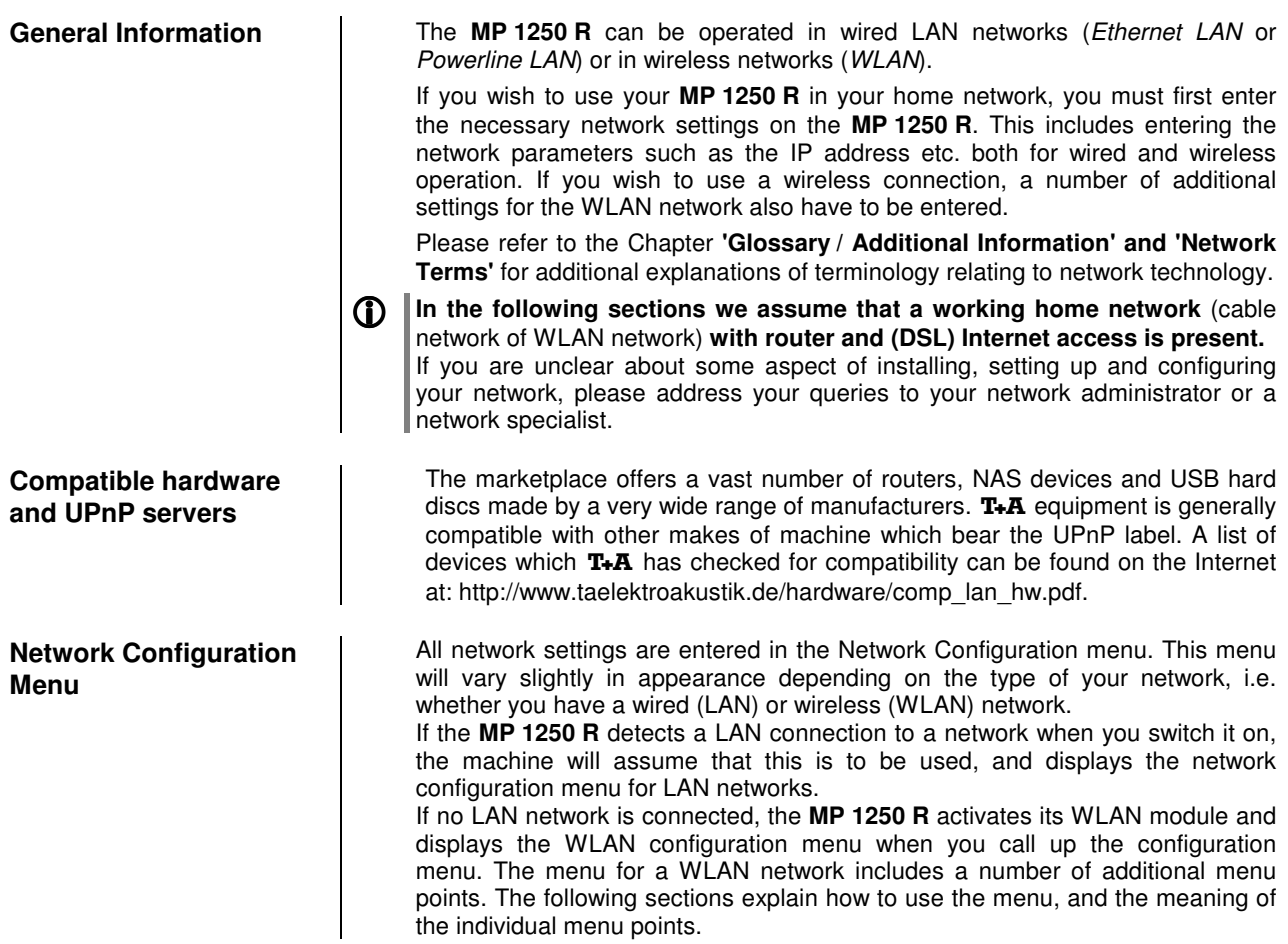

#### **Menu operation on the device**

#### **Alpha-numerical input using the front panel buttons**

If you wish to enter data using the buttons on the front panel, the first step is to use the cursor buttons to select the menu point which is to be changed. Activate the menu point by briefly pressing the  $\overline{\text{C}_{\text{W}}}$  button, and then alter it using the  $\Box$  /  $\nabla$  buttons (hold the button pressed in for a faster rate of change). Press the  $\Box$  button to move to the next point. If you make a mistake, briefly press the  $\overline{\bullet}$  button to correct it. When you are finished, confirm by pressing the  $\overline{\text{Cov}}$  button. You can switch between numbers, capital letters and lowercase letters by pressing the  $(\text{mod } 2)$  button.

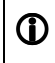

At certain points (e.g. IP address) it is only possible to enter a numerical string. At such points it is not possible to select letters.

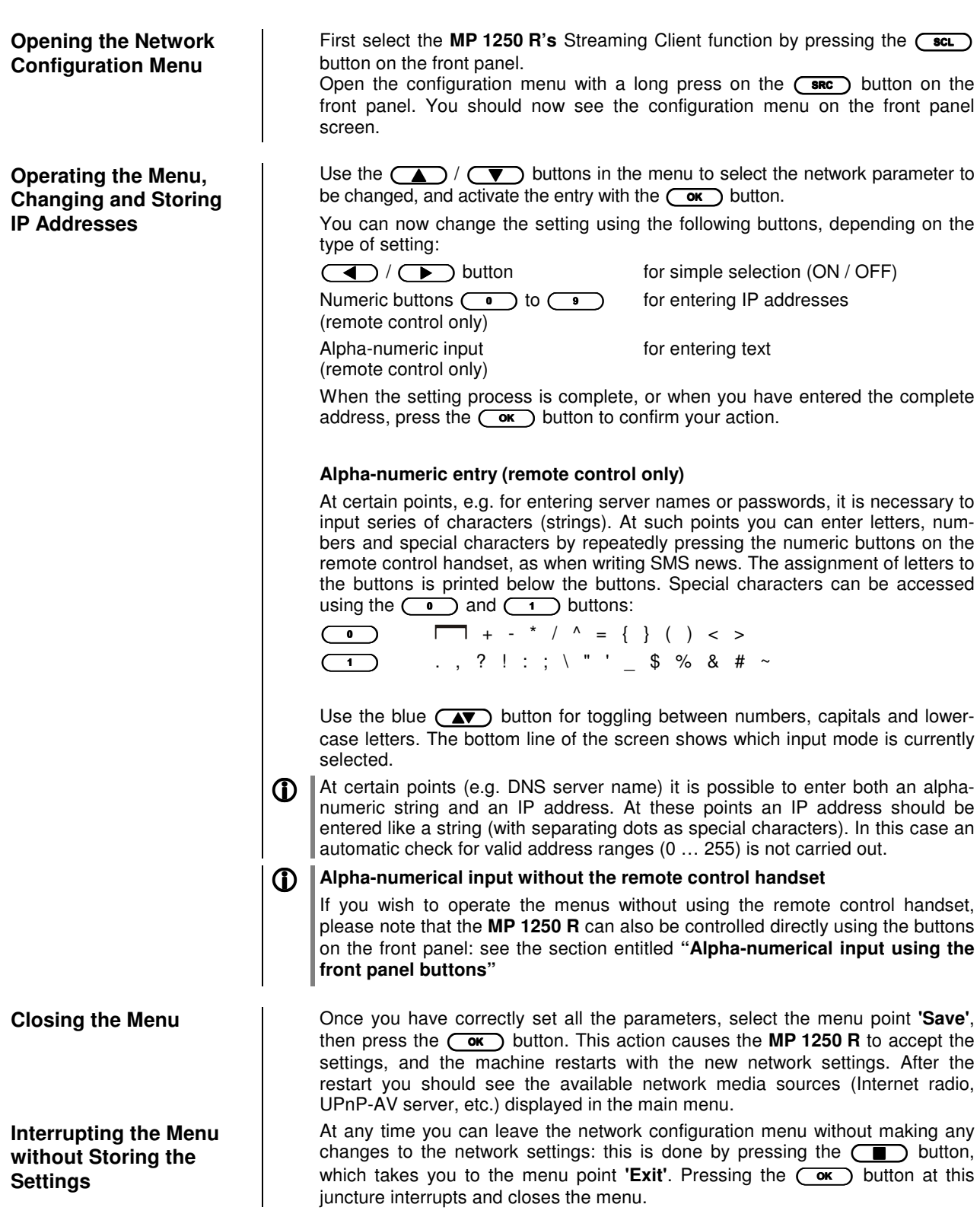

#### **The Configuration for a Wired Ethernet LAN or Power-Line LAN connection**

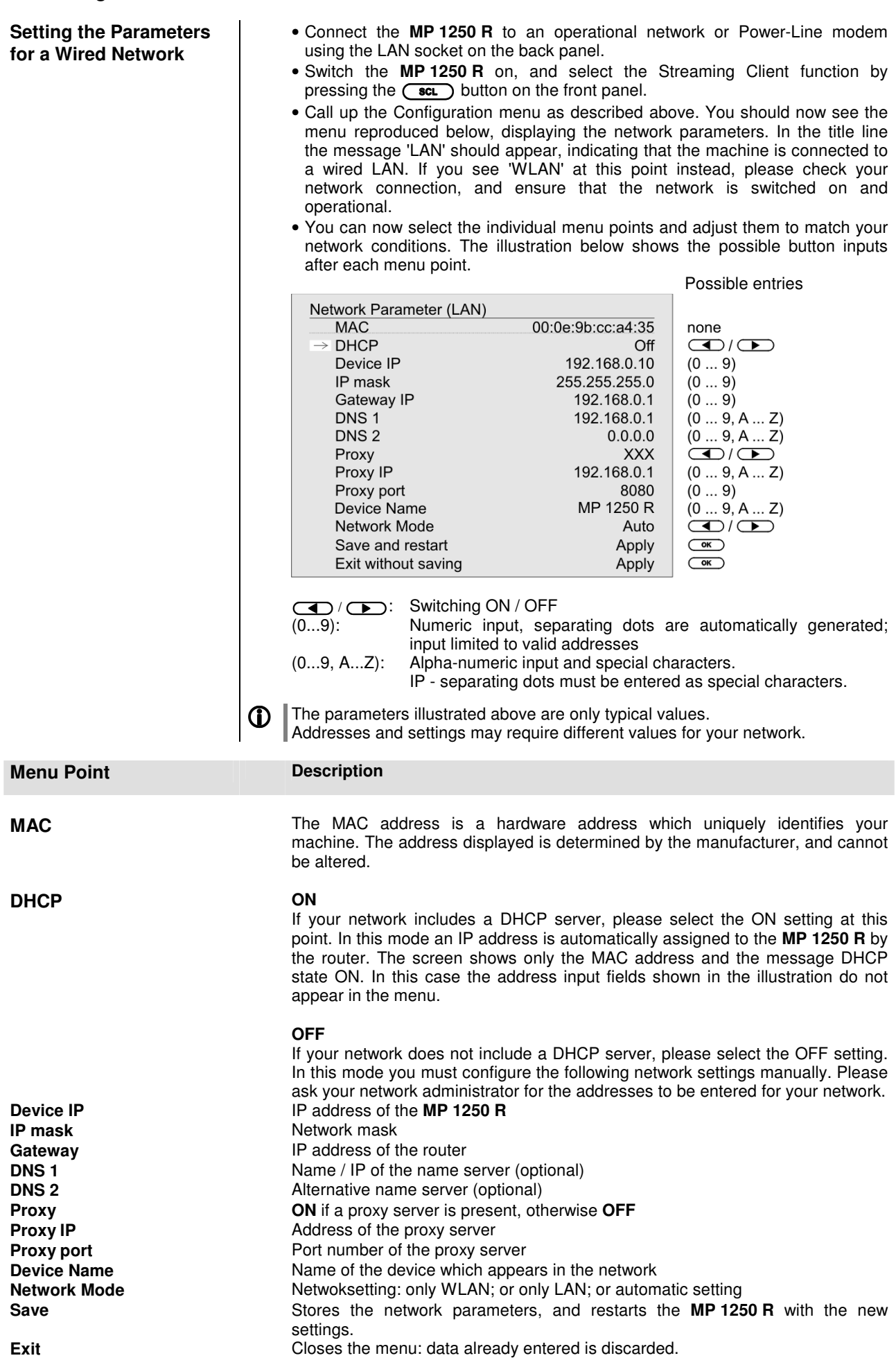

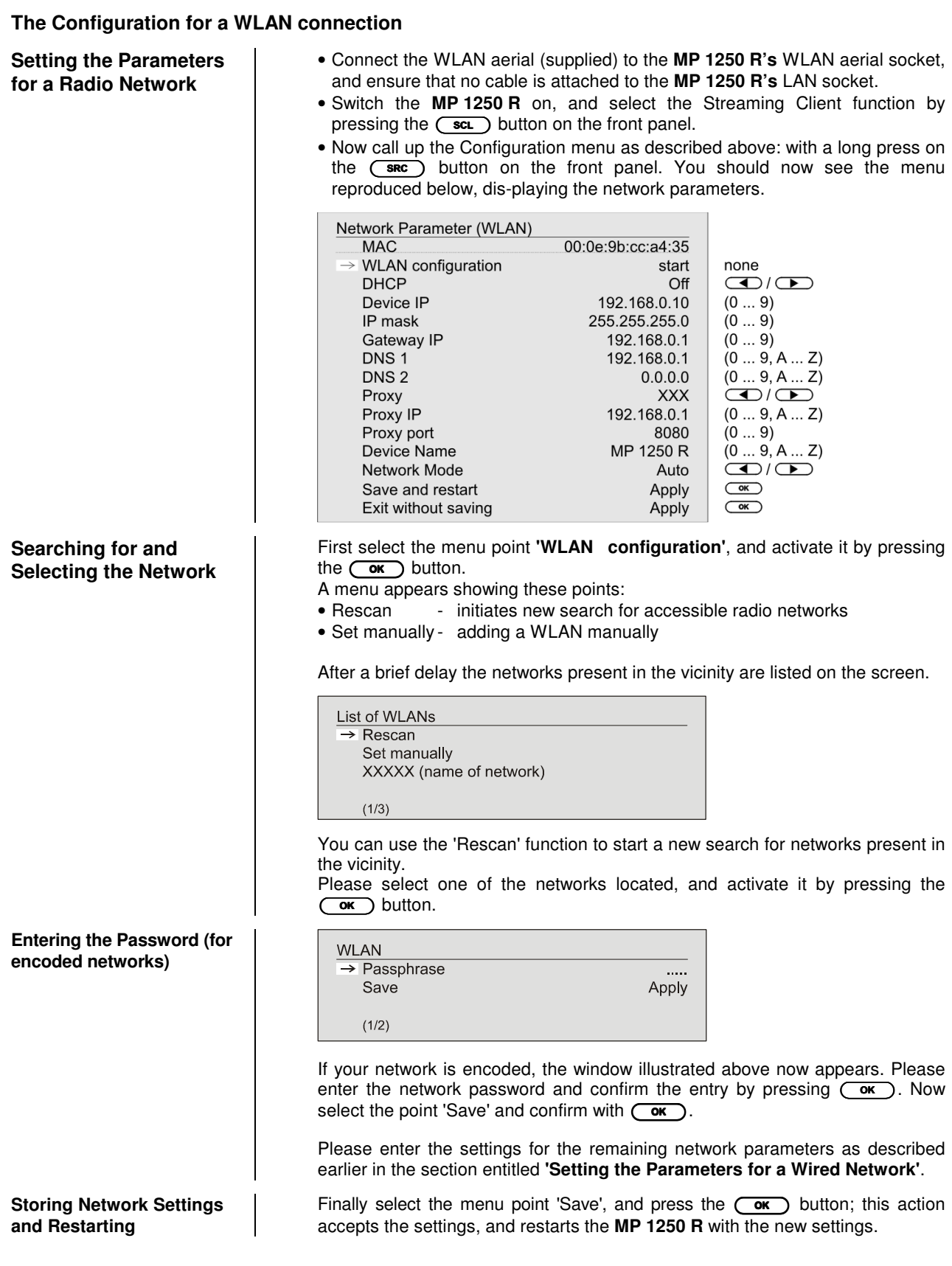

#### **Special case: Manual Network Entry**

The **MP 1250 R** automatically searches for accessible radio networks, and lists them when you call up the menu point 'WLAN Configuration'. However, the **MP 1250 R** can only locate networks which broadcast their SSID network identity. For security reasons many radio networks do not transmit the SSID (if you are not sure about this, ask your network administrator). In such cases the network cannot be found and displayed automatically, i.e. it must be set up manually. This is the purpose of the menu point 'Set Manually'. If you select this menu point, you will see the input window reproduced below; you can enter the parameters for your network at this point.

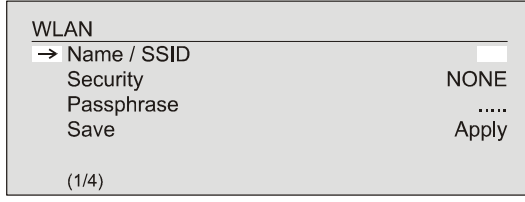

 After successfully entering all the data, please select the point 'Save', and confirm by pressing the  $\overline{(\alpha\alpha)}$  button. Your **MP 1250 R** now accepts the data you have entered relating to the WLAN network, and moves on to the subordinate menu in which you can set the remaining network parameters, as described earlier in the section entitled **'Setting the Parameters for a Wired Network'**.

You can now leave the Configuration menu by selecting the menu point 'Save'.

#### **The vTuner Premium Service**

The list of radio stations displayed by your **MP 1250 R** is prepared by an Internet Service Provider, and transferred to your machine by data transfer. You can expand and edit the 'Favourite Groups' and 'Added Stations' list to suit your preferences via the Internet portal of your service provider, using the main menu point 'Internet Radio'. This is the procedure:

 Open your Internet browser and call up the following web address: http://ta.vtuner.com

 The first time you register you should enter the MAC address of your **MP 1250 R**; the MAC address provides unique identification of your machine. The MAC address can be found in the Configuration menu (hold the  $\binom{sec}{ }$ button on the front panel pressed in), and consists of six pairs of characters, e.g.: 00:0e:9b:cc:a4:35. You do not need to enter the separating colons when you enter this data. MAC addresses are in hexadecimal format, i.e. the address consists only of the letters a to f, and the numbers 0 to 9.

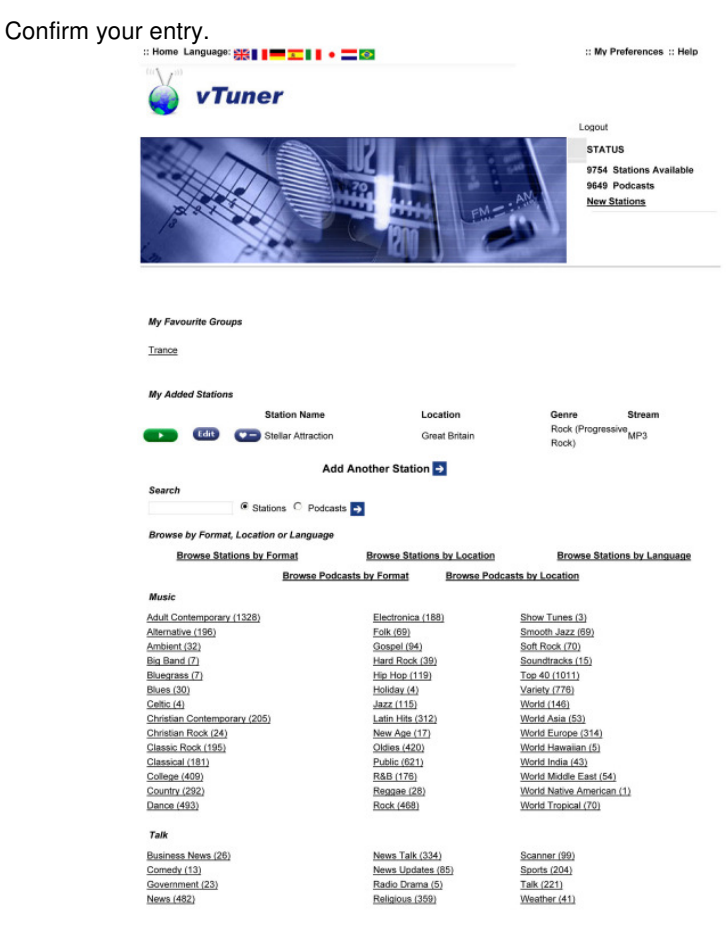

 You must register with vTuner in order to be able to use the service; you can register via your e-Mail address and a password. Please follow the instructions stated by the service provider.

 Now you can select radio stations from the comprehensive inventory provided by vTuner, and store them in lists. The lists are transferred to your **MP 1250 R** automatically via your Internet connection. Shortly after you have edited lists on the vTuner page, or stored new stations, you will find that they are available on your **MP 1250 R**.

#### **Notes regarding Internet Radio:**

- Not all stations are always accessible
- Not all stations transmit 24 hours
- Stations are no longer accessible
- Capacity exhausted
- Transmission breaks off
	- (Internet) network problems
- Server capacity exhausted

**Setting up new Internet Radio Stations**  On the vTuner Internet site you can also set up new stations which are not (yet) included in the Select lists. This is accomplished by registering with vTuner and logging on. Click on the point **'**My Added Stations**'**. An input mask appears in which you can enter the data for your station. After a brief period you will be able to access the newly set-up station via the menu system of your **MP 1250 R**. You will find the station under Internet Radio / Added Stations. **Finding a Station URL | 1** You require the URL (Internet address) of any radio station you wish to set up on the vTuner service. You will generally find the URL on the station's website. Another method of finding the URL is to search for it using an Internet searching service such as Shoutcast (www.shoutcast.com). Once you have found your station, click on the 'Tune In' switch: this will normally open your media player, and the station should play. In most cases you can set Media Player to display the 'Streaming Properties'. For example, using the popular Winamp Player, simply right-click on the entry for the currently playing station in the player's Playlist window. A menu now opens, and clicking on the point 'View File Info' opens an information box which displays the streaming properties including the URL.

#### **Assigning a Device Address**

If the MP 1250 R shall be operated in a T<sub>+</sub>A system with R LINK or RC control, it is necessary to assign a device address in the System Configuration menu to the **MP 1250 R**.

- **Assigning a device address**  $\qquad \bullet$  Open the menu by a brief press on the  $\qquadcdot \bullet$  -button on the front panel.
	- With the  $\Box$  /  $\nabla$  buttons select the menu item Device Address
	- To change the address first activate this menu ite m by pressing the  $\overline{\text{Cov}}$  -button, then select the address with  $\overline{\text{Cov}}$  /  $\overline{\text{Cov}}$  -buttons. You have the choice of the following device addresses:

 $\rightarrow$  CD  $\rightarrow$  Tuner  $\rightarrow$  Tape1  $\rightarrow$  Tape2  $\rightarrow$  TV  $\rightarrow$  Aux1  $\rightarrow$  Aux2

 $\rightarrow$  Aux3  $\rightarrow$  DVD  $\rightarrow$  STB  $\rightarrow$  VCR  $\rightarrow$  AuxAV1 $\rightarrow$  AuxAV2 $\rightarrow$  DBR

Please select that device address which corresponds to the amplifier input the **MP 1250 R** is connected to. In most cases the AUX1 address will be the best choice for the **MP 1250 R**

- After selecting the desired address, please press the  $\overline{\text{Cov}}$ -button again to store your selection.
- To leave the menu, please press the  $\overline{\text{c}}$  or button.

T You can leave the menu any time without changing the address assignment by pressing the  $\Box$ -button.

#### **Activating optional functions**

The **MP 1250 R** features the facility to release optional (extra-cost) functions by entering a four-digit code, such as the reproduction of high-definition music material at up to 24 bit / 96 kHz.\*

This is the procedure for entering the code:

- Switch the machine on using the  $\overline{(-\infty)}$ -button, and immediately afterwards hold the  $\left(\overline{\bullet}\right)$  button pressed in until the "Software Update" Menu" appears.
- Use the  $\left(\overline{\bullet}\right)$  button to move the arrow downwards on the screen until the menu point "Code" is selected.
- You will now see the message "starting SCL", followed by "- - -" (or an already activated option; the latter can be overwritten)
- Activate the input process by pressing the  $\overline{\text{ow}}$  button.
- Enter the first point using the  $\left(\begin{array}{c} \bullet \\ \bullet \end{array}\right)$  /  $\left(\begin{array}{c} \bullet \\ \bullet \end{array}\right)$  buttons.
- (Optionally using the  $\circ$ ) to  $\circ$  buttons on the remote control handset)
- Press the  $\left( \rightarrow \right)$  button to move to the next point.
- Repeat the procedure until you have entered the remaining points.
- To accept the code you have entered, press the  $\overline{\text{Cov}}$  button when you have finished the data entry process.
- The screen now displays "starting SCL".
- When the code has been verified, you will see a message such as "HDA ok" for the release of reproduction of high-definition music material at up to 24 bit / 96 kHz.
- \* This function may require a software update
- You can obtain the code required for the release process by completing an online form, which you will find on the T<sub>+</sub>A website (www.taelektroakustik.de) in the Support area under Hardware / Software. You can also contact us by telephone on [0049] 5221-76760, or by post.

### **Activating optional**

**functions** (code entry)

## **Trouble shooting**

Many problems have a simple cause and a correspondingly simple solution. The following section describes a few difficulties you may encounter, and the measures you need to take to cure them. If you find it impossible to solve a problem with the help of these notes please disconnect the unit from the mains and ask your authorised T+A specialist dealer for advice.

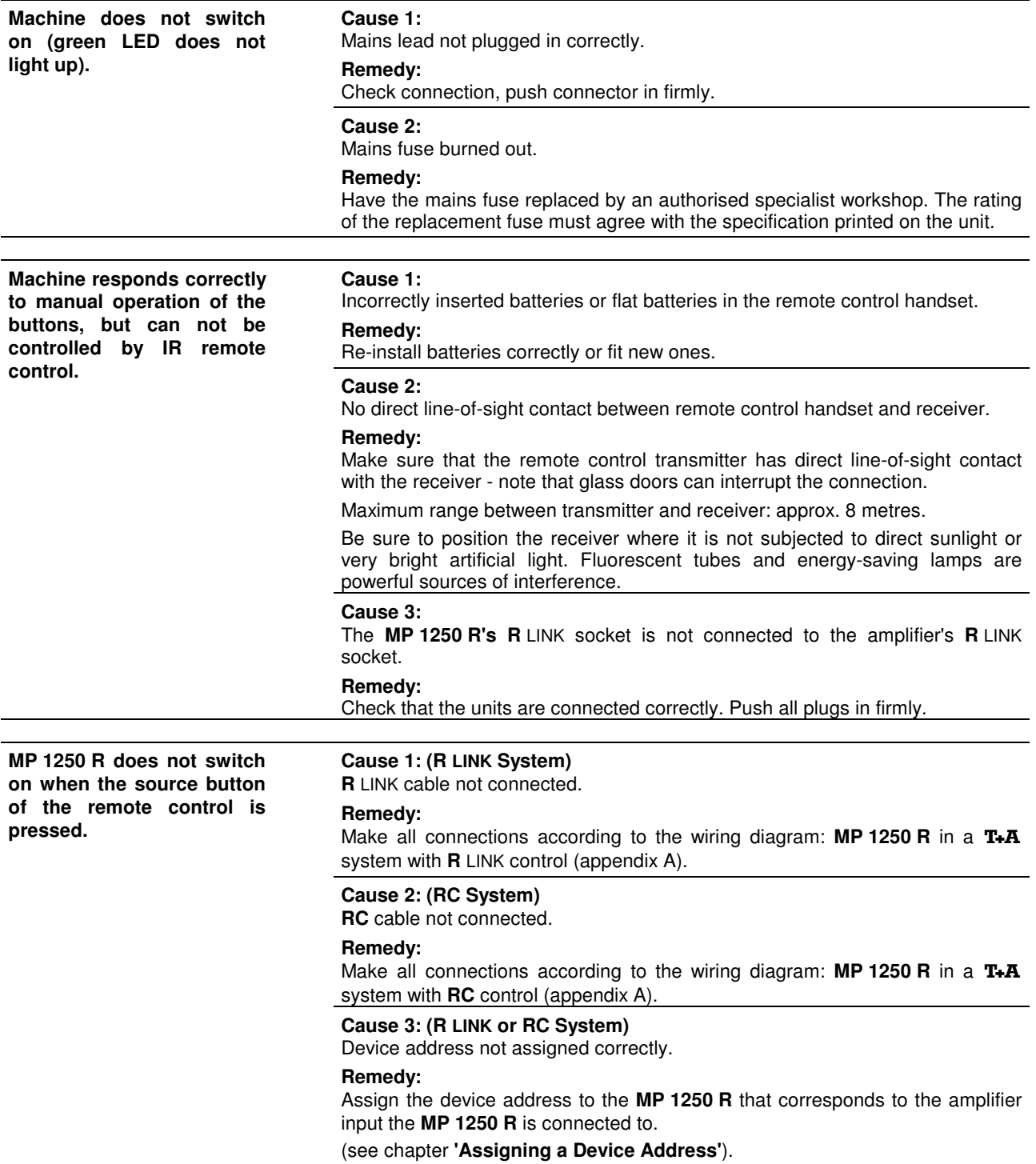

### **Streaming Client**

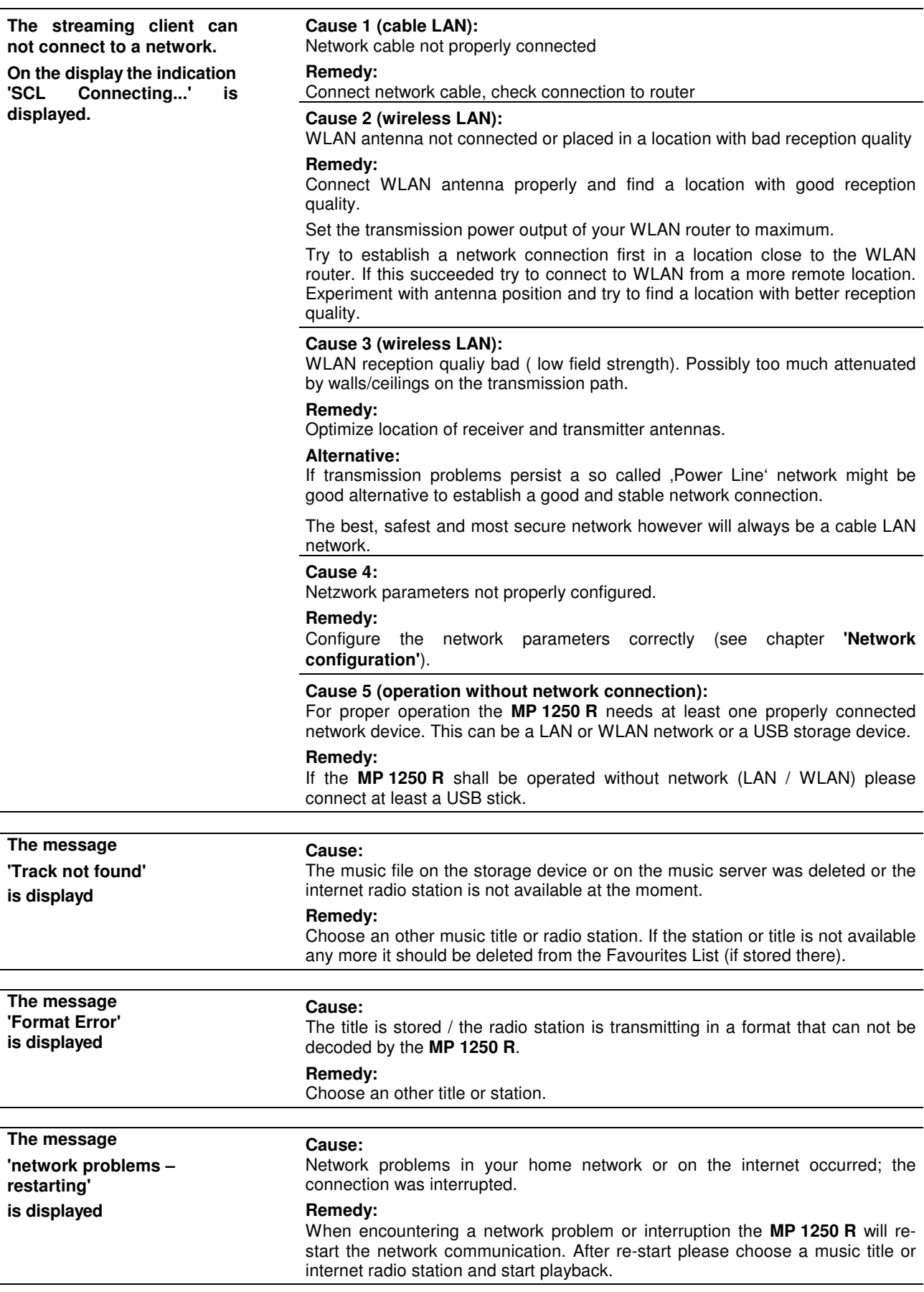

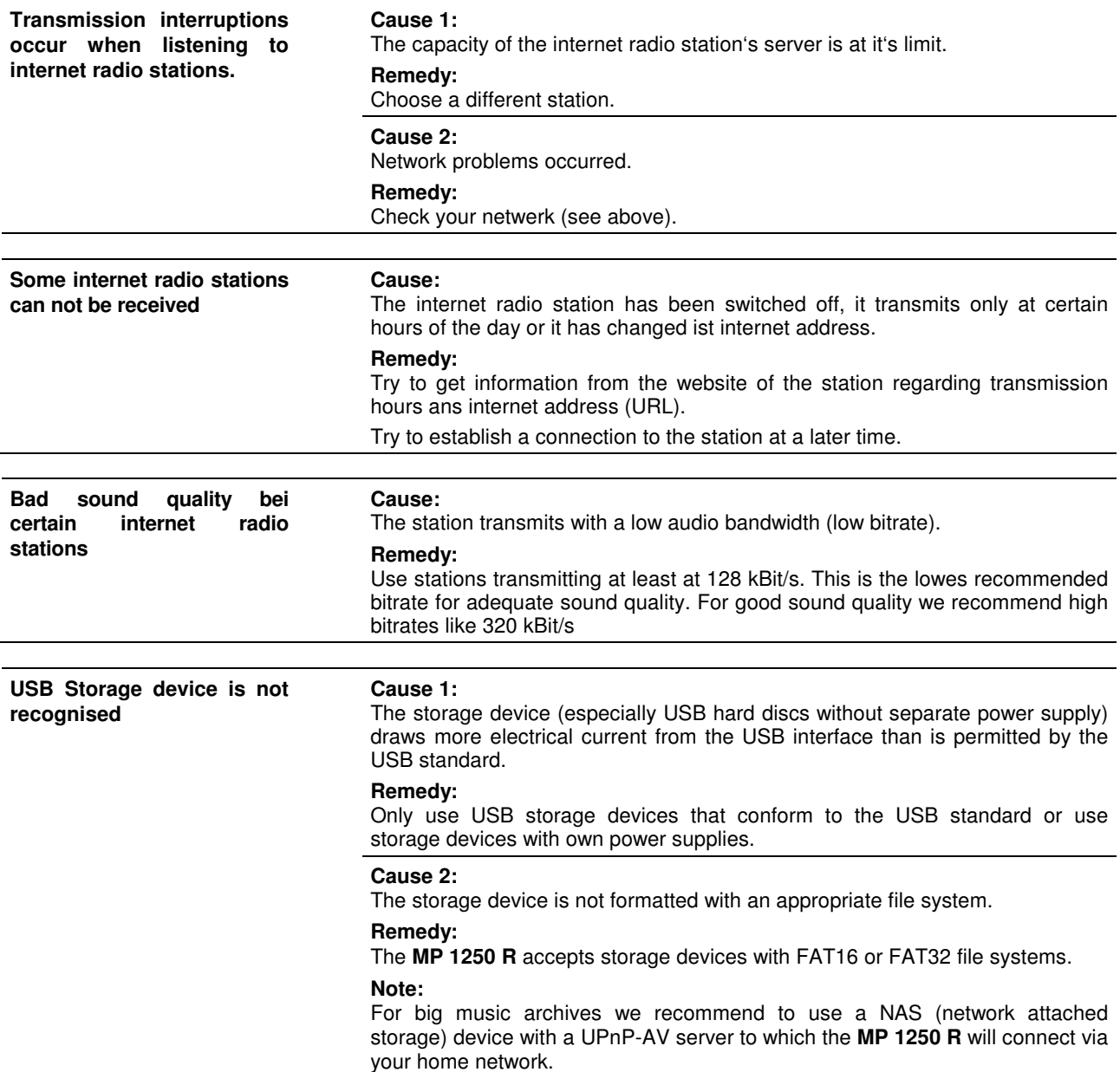

### **Glossary / Supplementary Information**

**Digital filters Digital audio signals are stored with a certain sampling rate of for example** 44.1 kHz - i. e. for each second of music 44.100 sampled values are available for each channel. In the **MP 1250 R** the digital audio signals are converted (upsampled) to a much higher sample rate (352,8 or 384 kHz) before they are converted to analog signals by the D/A converter. This process delivers a very much better, more finely graduated signal to the converter, which can then be converted with correspondingly higher precision.

> For the upsampling of the digital audio signals four different algorithms are implemented in the **MP 1250 R**. You can choose between these algorithms during music playback.

The different algorithms are described in more detail below.

#### **Filter 1 (Standard FIR filter)**

The long FIR filter is the standard oversampling process in digital technology, offering extremely linear frequency response, very high damping, linear phase characteristics and constant group delays. The disadvantage is the pre- and post-echoes which are added to the signal. These "time domain errors" tend to affect the music signal's dynamics, precision and naturalness, and reduce spatial orientation.

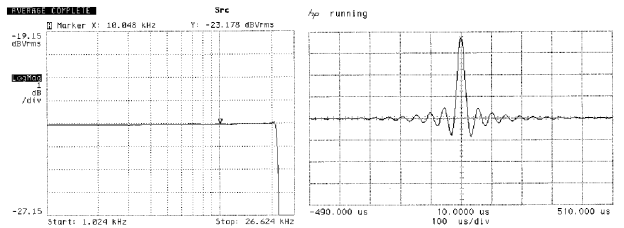

Frequency response and transient characteristics of the long FIR filter

#### **Filter 2** (Impulse optimised filter)

By shortening the filter length (lower number of filtercoefficients) the time domain errors are reduced resulting in a better impuls response (less filter 'ringing') Acoustically such a shorter filter will have a slightly less accurate frequency response but higher dynamics and better imaging.

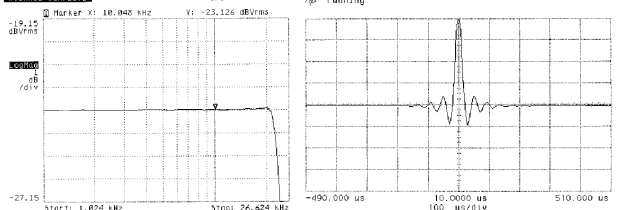

Frequency response and transient characteristics of the short FIR filter

#### **Filter 3** (Bezier interpolator plus IIR filter)

In this process an ideal Bezier interpolator is combined with what is known as an IIR filter. This eliminates the problematic pre-echo of the FIR method. This process produces highly "analogue" system characteristics, with a sound quality and measured performance similar to those of good analogue disc players.

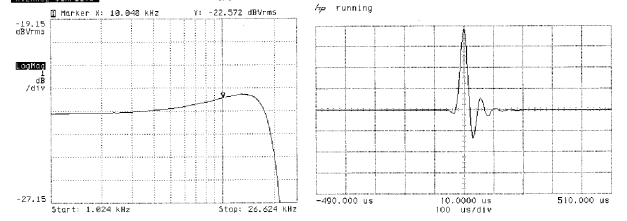

Frequency response and transient characteristics of the Bezier interpolator plus IIR filter

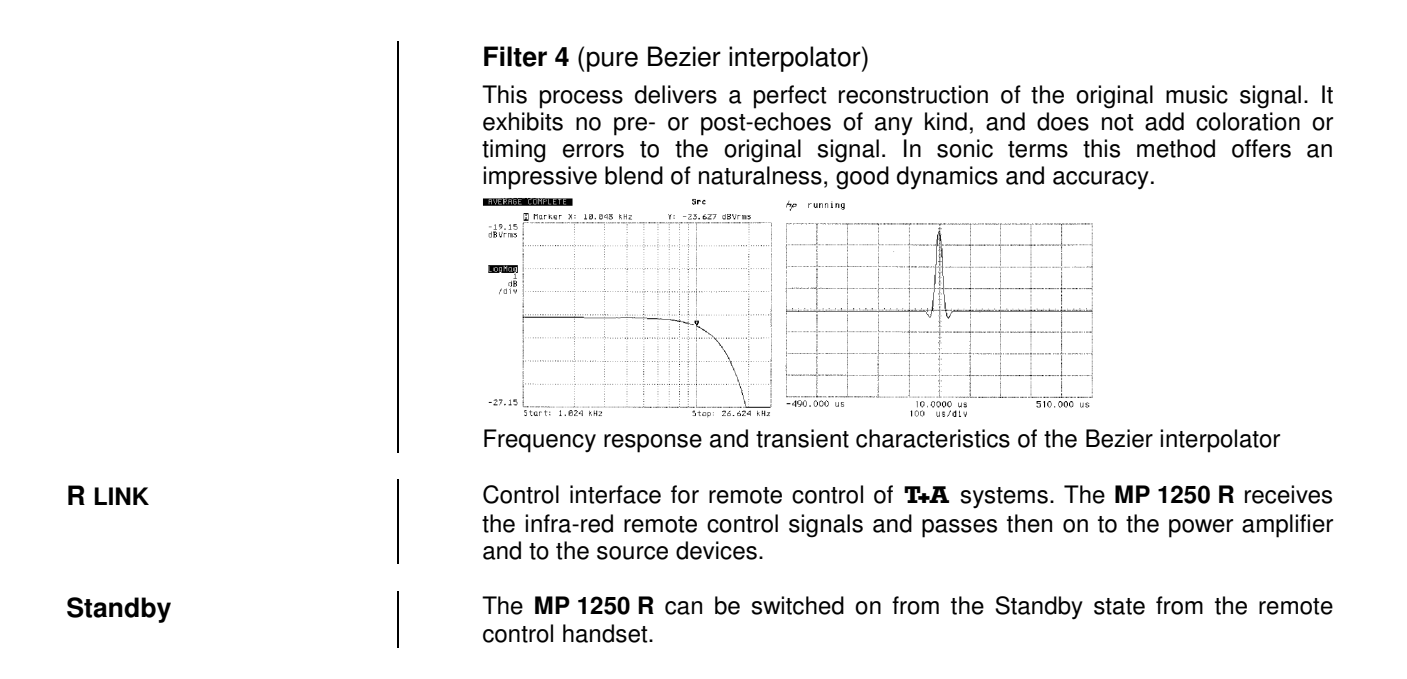

## **NETWORK TERMINOLOGY**

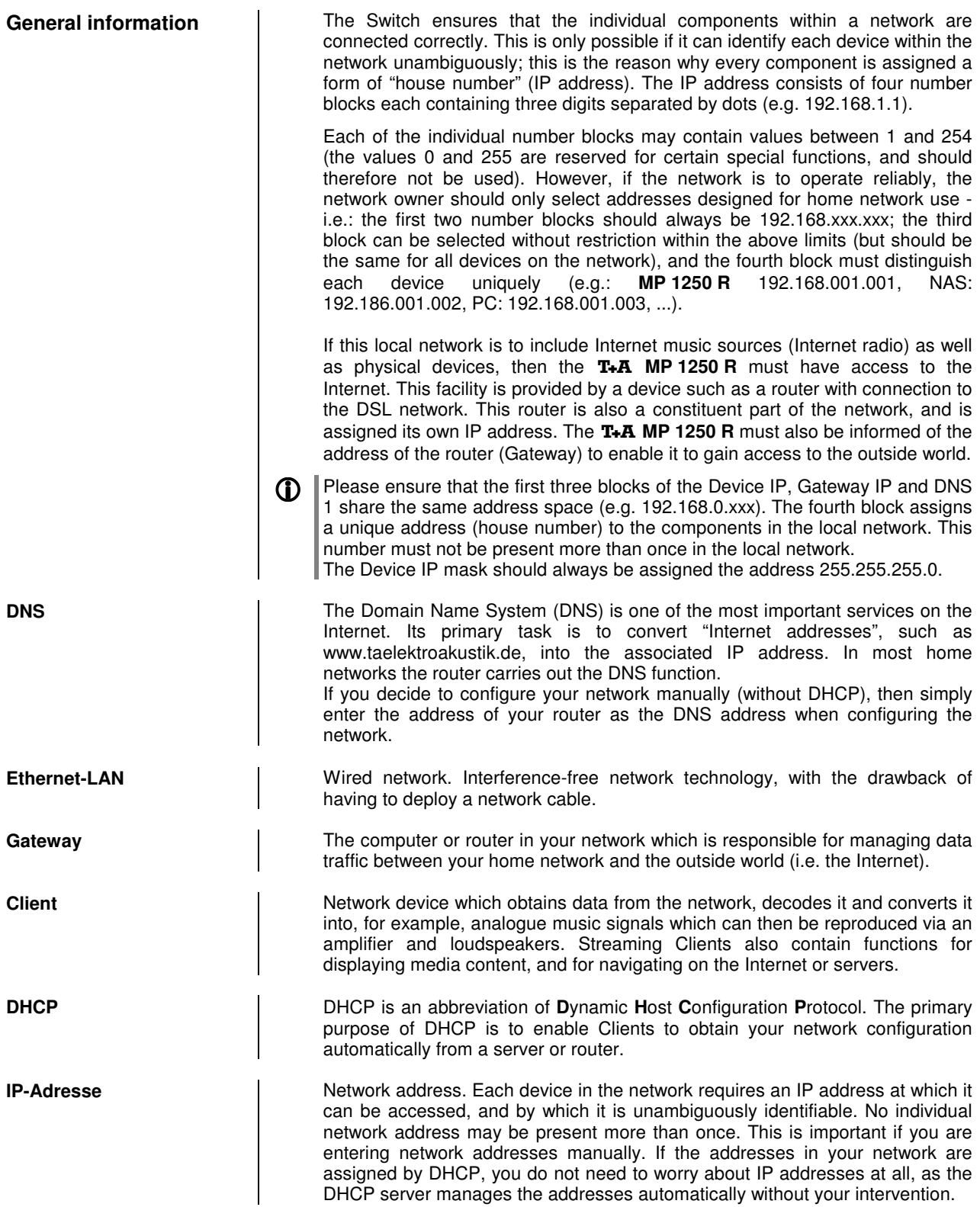

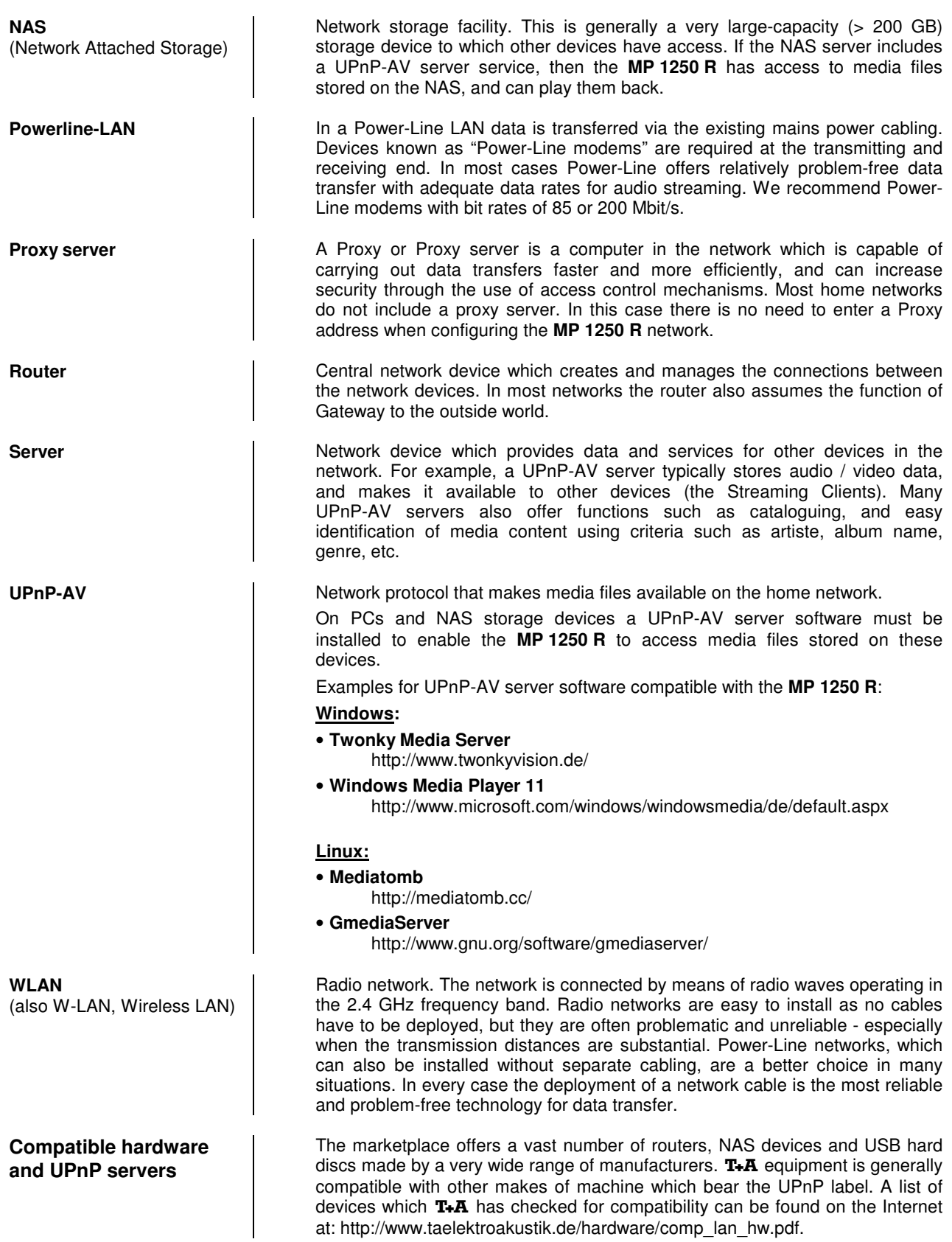

# **Anhang Appendix**

## **Anhang / Appendix A**

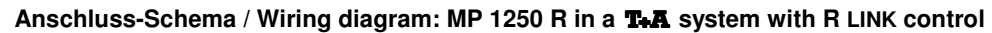

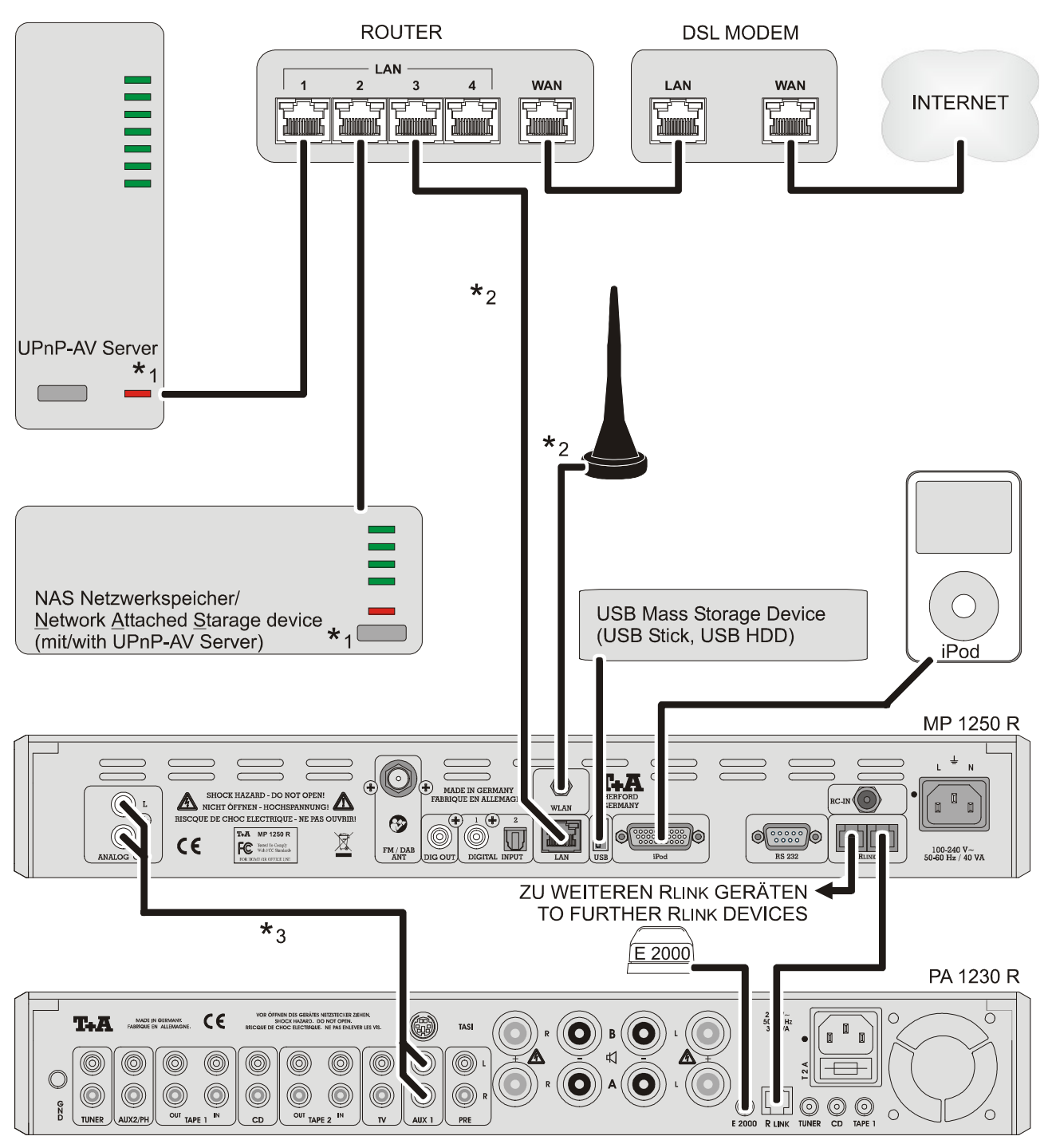

If the **MP 1250 R** is connected to the AUX1 input like in this example, the device address must also be set to AUX1 in the System Configuration menu.

If an other input is used please select the device address corresponding to this address.

#### Anschluss-Schema / Wiring diagram: MP 1250 R in a **T.A** system with RC control

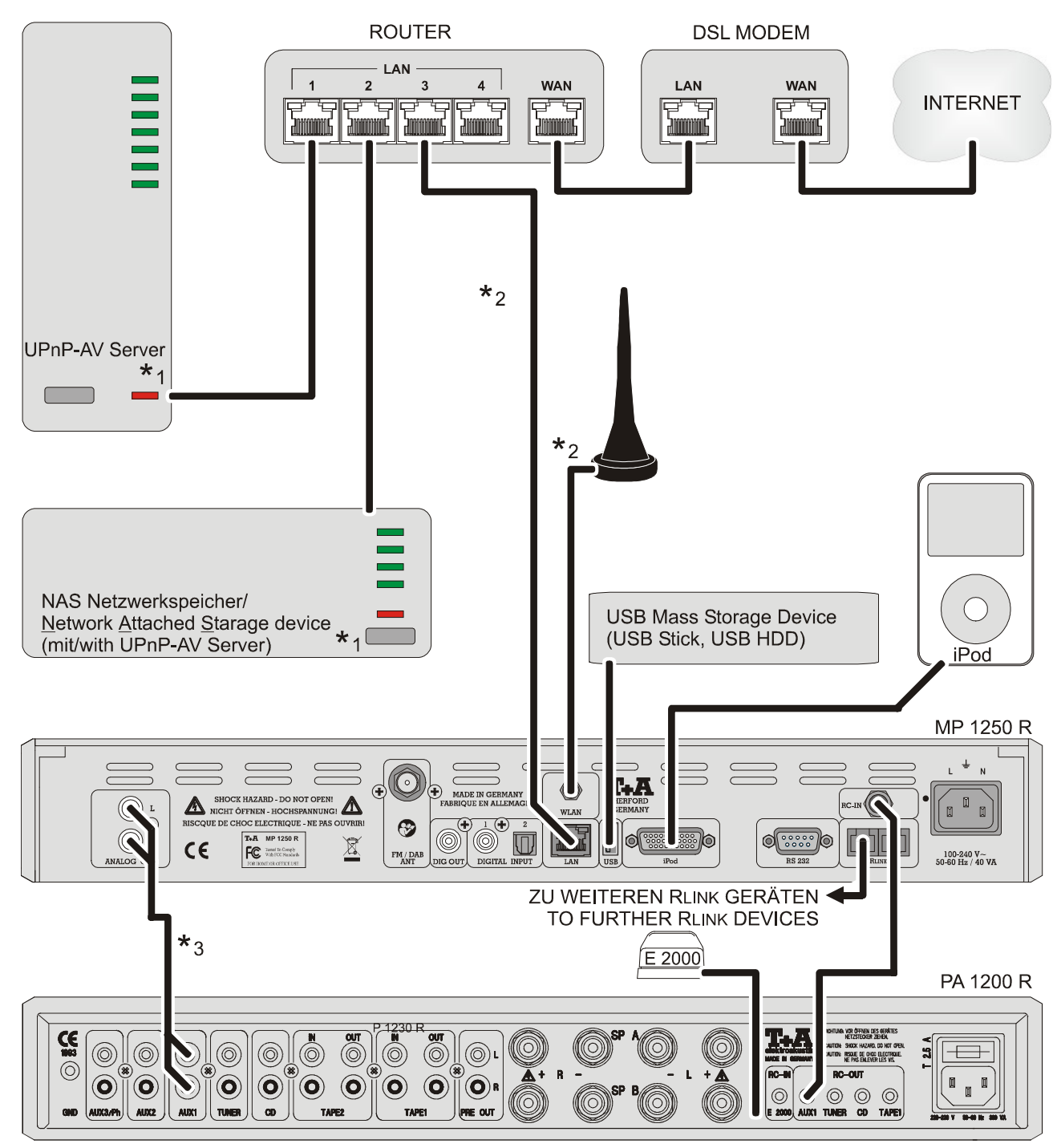

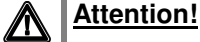

A properly set up home network with router must be installed and in operation to use the **MP 1250 R**.

For the use of internet radio a DSL access to the internet is needed.

**For questions regarding setting up your network and internet connection please ask your system administrator or any network specialist.**

- **\***1 Musik Server with UPnP-AV server software installed
- **\***2 Connection either via Cable-LAN oder Wireless-LAN
- **\***3 Please connect the **MP 1250 R** to the analog input corresponding to the device address that you assigned in the **'System Configuration, Device Adr'** dem **MP 1250 R** menu (normally AUX 1).

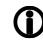

If the **MP 1250 R** is connected to the AUX1 input like in this example, the device address must also be set to AUX1 in the System Configuration menu. If an other input is used please select the device address corresponding to this address.

## **Anhang / Appendix B Technische Daten / Specification**

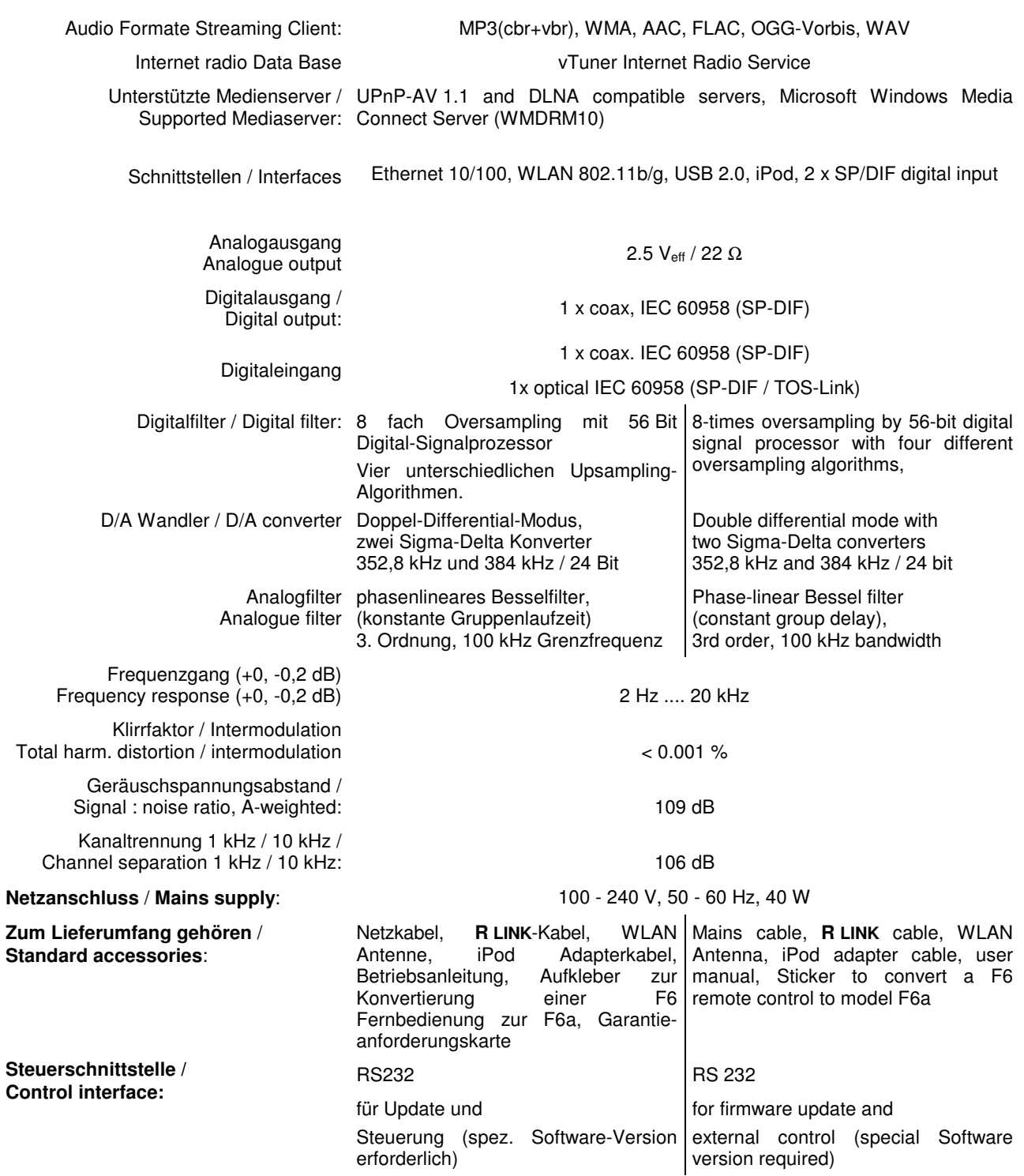

**Technisch begründete Änderungen vorbehalten. / We reserve the right to alter specifications.**

# T+A elektroakustik GmbH & Co. KG

### **Herford**

**Deutschland \* Germany**